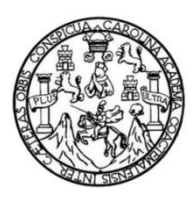

Universidad de San Carlos de Guatemala Facultad de Ingeniería Escuela de Ingeniería en Ciencias y Sistemas

# **DESARROLLO DE UNA APLICACIÓN DE CONTROL DE ASISTENCIA CON RECONOCIMIENTO FACIAL**

**Hugo Alberto Meoño Boiton**

Asesorado por Ingeniero Oscar Alejandro Paz Campos

Guatemala, junio de 2022

UNIVERSIDAD DE SAN CARLOS DE GUATEMALA

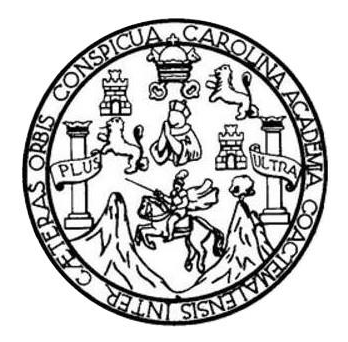

FACULTAD DE INGENIERÍA

# **DESARROLLO DE UNA APLICACIÓN DE CONTROL DE ASISTENCIA CON RECONOCIMIENTO FACIAL**

TRABAJO DE GRADUACIÓN

# PRESENTADO A LA JUNTA DIRECTIVA DE LA FACULTAD DE INGENIERÍA POR

### **HUGO ALBERTO MEOÑO BOITON**

ASESORADO POR INGERIERO OSCAR ALEJANDRO PAZ CAMPOS

AL CONFERÍRSELE EL TÍTULO DE

### **INGENIERO CIENCIAS Y SISTEMAS**

GUATEMALA, JUNIO DE 2022

# UNIVERSIDAD DE SAN CARLOS DE GUATEMALA FACULTAD DE INGENIERÍA

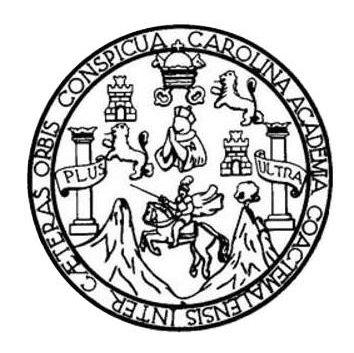

### **NÓMINA DE JUNTA DIRECTIVA**

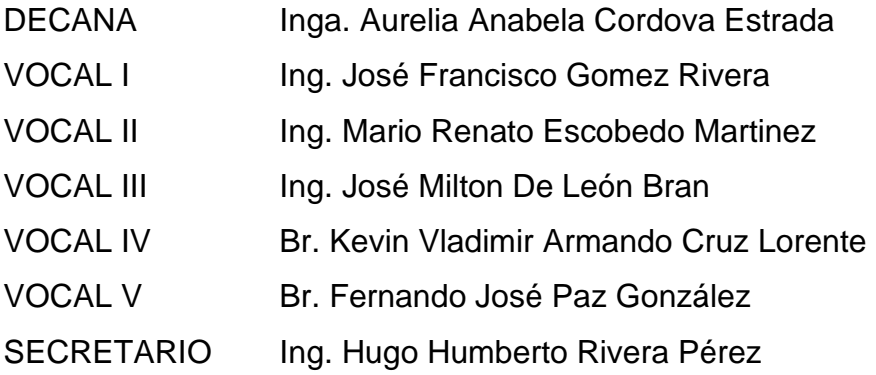

### **TRIBUNAL QUE PRACTICÓ EL EXAMEN GENERAL PRIVADO**

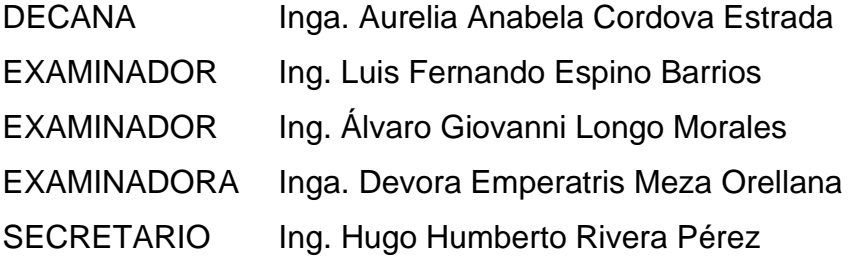

## **HONORABLE TRIBUNAL EXAMINADOR**

En cumplimiento con los preceptos que establece la ley de la Universidad de San Carlos de Guatemala, presento a su consideración mi trabajo de graduación titulado:

## **DESARROLLO DE UNA APLICACIÓN DE CONTROL DE ASISTENCIA CON RECONOCIMIENTO FACIAL**

Tema que me fuera asignado por la Dirección de la Escuela de Ingeniería en Ciencias y Sistemas, con fecha 26 de mayo 2020.

**Hugo Alberto Meoño Boiton**

Guatemala, 26 de abril de 2022

Ingeniero **Carlos Alfredo Azurdia Coordinador de Privados y Trabajos de Tesis Escuela de Ingeniería en Ciencias y Sistemas Facultad de Ingeniería - USAC**

Respetable Ingeniero Azurdia:

Por este medio hago de su conocimiento que en mi rol de asesor del trabajo de investigación realizado por el estudiante **Hugo Alberto Meoño Boiton** con carné **201213192 y CUI 2274 65423 0101** titulado **"Desarrollo de una aplicación de control de asistencia con reconocimiento Facial",** lo he revisado y luego de corroborar que el mismo se encuentra concluido y que cumple con los objetivos propuestos en el respectivo protocolo, procedo a la aprobación respectiva.

Al agradecer su atención a la presente, aprovecho la oportunidad para suscribirme,

Atentamente,

**Ing. Oscar Alejandro Paz Campos** Colegiado No. 6430

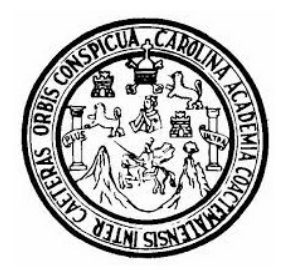

Universidad San Carlos de Guatemala Facultad de Ingeniería Escuela de Ingeniería en Ciencias y Sistemas

Guatemala 28 de abril de 2022

Ingeniero Carlos Gustavo Alonzo Director de la Escuela de Ingeniería En Ciencias y Sistemas

Respetable Ingeniero Alonzo:

Por este medio hago de su conocimiento que he revisado el trabajo de graduación del estudiante HUGO ALBERTO MEOÑO BOITON con carné 201213192 y CUI 2274 65423 0101 titulado "DESARROLLO DE UNA APLICACIÓN DE CONTROL DE ASISTENCIA CON RECONOCIMIENTO FACIAL" y a mi criterio el mismo cumple con los objetivos propuestos para su desarrollo, según el protocolo aprobado.

Al agradecer su atención a la presente, aprovecho la oportunidad para suscribirme,

Atentamente,

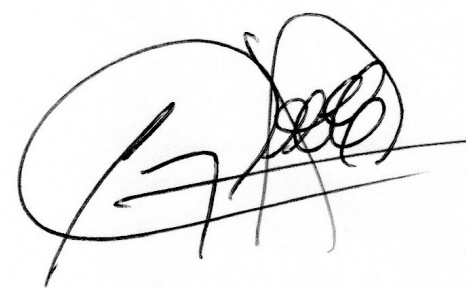

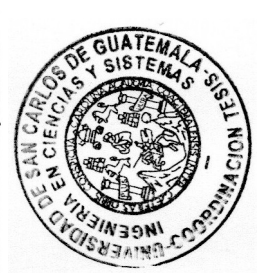

Ing. Carlos Alfredo Azurdia Coordinador de Privados y Revisión de Trabajos de Graduación

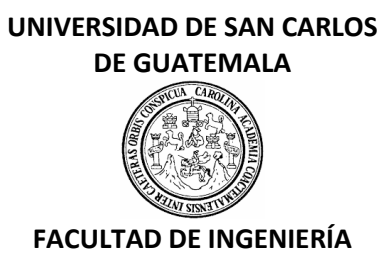

#### LNG.DIRECTOR.116.EICCSS.2022

El Director de la Escuela de Ingeniería en Ciencias y Sistemas de la Facultad de Ingeniería de la Universidad de San Carlos de Guatemala, luego de conocer el dictamen del Asesor, el visto bueno del Coordinador de área y la aprobación del área de lingüística del trabajo de graduación titulado: **DESARROLLO DE UNA APLICACIÓN DE CONTROL DE ASISTENCIA CON RECONOCIMIENTO FACIAL**, presentado por: **Hugo Alberto Meoño Boiton**, procedo con el Aval del mismo, ya que cumple con los requisitos normados por la Facultad de Ingeniería.

"ID Y ENSEÑAD A TODOS"

Msc. Ing. Carlos Gustavo Alonzo **Director** Escuela de Ingeniería en Ciencias y Sistemas

Guatemala, mayo de 2022

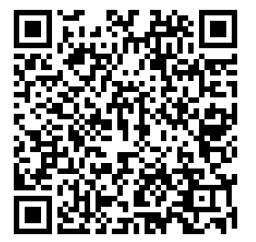

**Ingeniería Civil, Ingeniería Mecánica Industrial, Ingeniería Química, Ingeniería Mecánica Eléctrica, -Escuela de Ciencias, Regional de Ingeniería Sanitaria y Recursos Hidráulicos (ERIS), Maestría en Sistemas Mención construcción y Mención Ingeniería Vial. Carreras: Ingeniería Mecánica, Ingeniería Electrónica, Ingeniería en Ciencias y Sistemas, Licenciatura en Matemática, Licenciatura en Física. Centros: de Estudios Superiores de Energía y Minas (CESEM). Guatemala, Ciudad Universitaria, Zona 12, Guatemala, Centroamérica.**

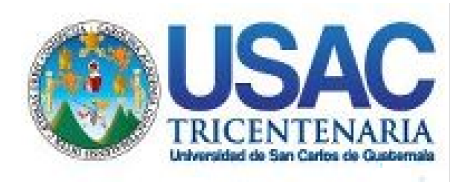

**Decanato** Facultad de Ingeniería 24189101- 24189102 secretariadecanato@ingenieria.usac.edu.gt

LNG.DECANATO.OI.415.2022

La Decana de la Facultad de Ingeniería de la Universidad de San Carlos de Guatemala, luego de conocer la aprobación por parte del Director de la Escuela de Ingeniería en Ciencias y Sistemas, al Trabajo de Graduación titulado: **DESARROLLO DE UNA APLICACIÓN DE CONTROL DE ASISTENCIA CON RECONOCIMIENTO FACIAL,** presentado por: **Hugo Alberto Meoño Boiton,** después de haber culminado las revisiones previas bajo la responsabilidad de las instancias correspondientes, autoriza la WALNI SISH impresión del mismo.

IMPRÍMASE:

INVERSIDAD DE SAN CARLOS DE GUATEMALA **DECANA FACULTAD DE INGENIERÍA** Inga. Aurelia Anabela Cordova Estrada ★

Decana

Guatemala, junio de 2022

#### AACE/gaoc

Escuelas: Ingeniería Civil, Ingeniería Mecánica Industrial, Ingeniería Química, Ingeniería Mecánica Eléctrica, - Escuela de Ciencias, Regional de Ingeniería Sanitaria y Recursos Hidráulicos (ERIS). Post-Grado Maestría en Sistemas Mención Ingeniería Vial. Carreras: Ingeniería Mecánica, Ingeniería Electrónica, Ingeniería en Ciencias y Sistemas. Licenciatura en Matemática. Licenciatura en Física. Centro de Estudios Superiores de Energía y Minas (CESEM). Guatemala, Ciudad Universitaria, Zona 12. Guatemala, Centroamérica.

# **ACTO QUE DEDICO A:**

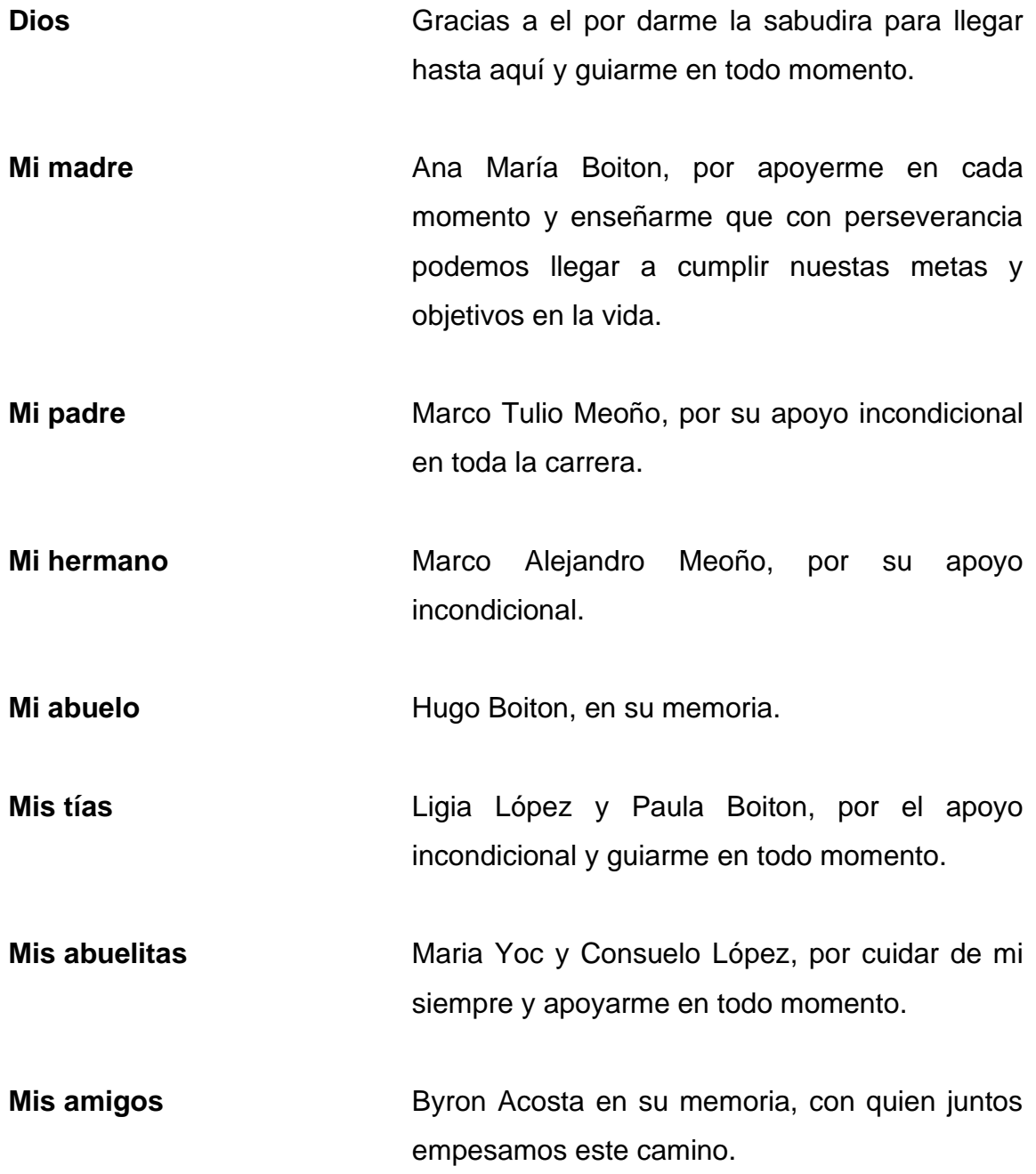

# **AGRADECIMIENTOS A:**

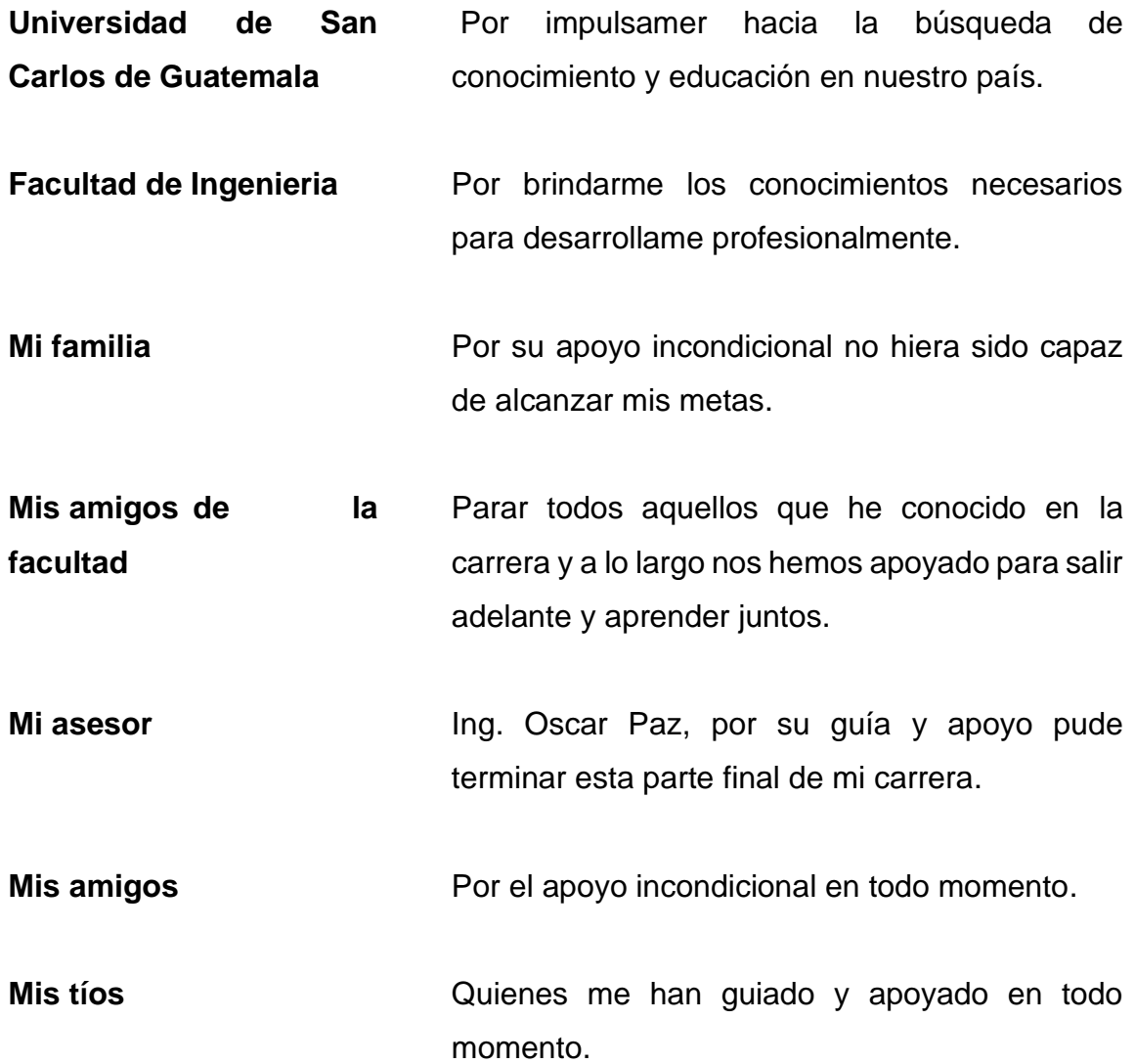

# ÍNDICE GENERAL

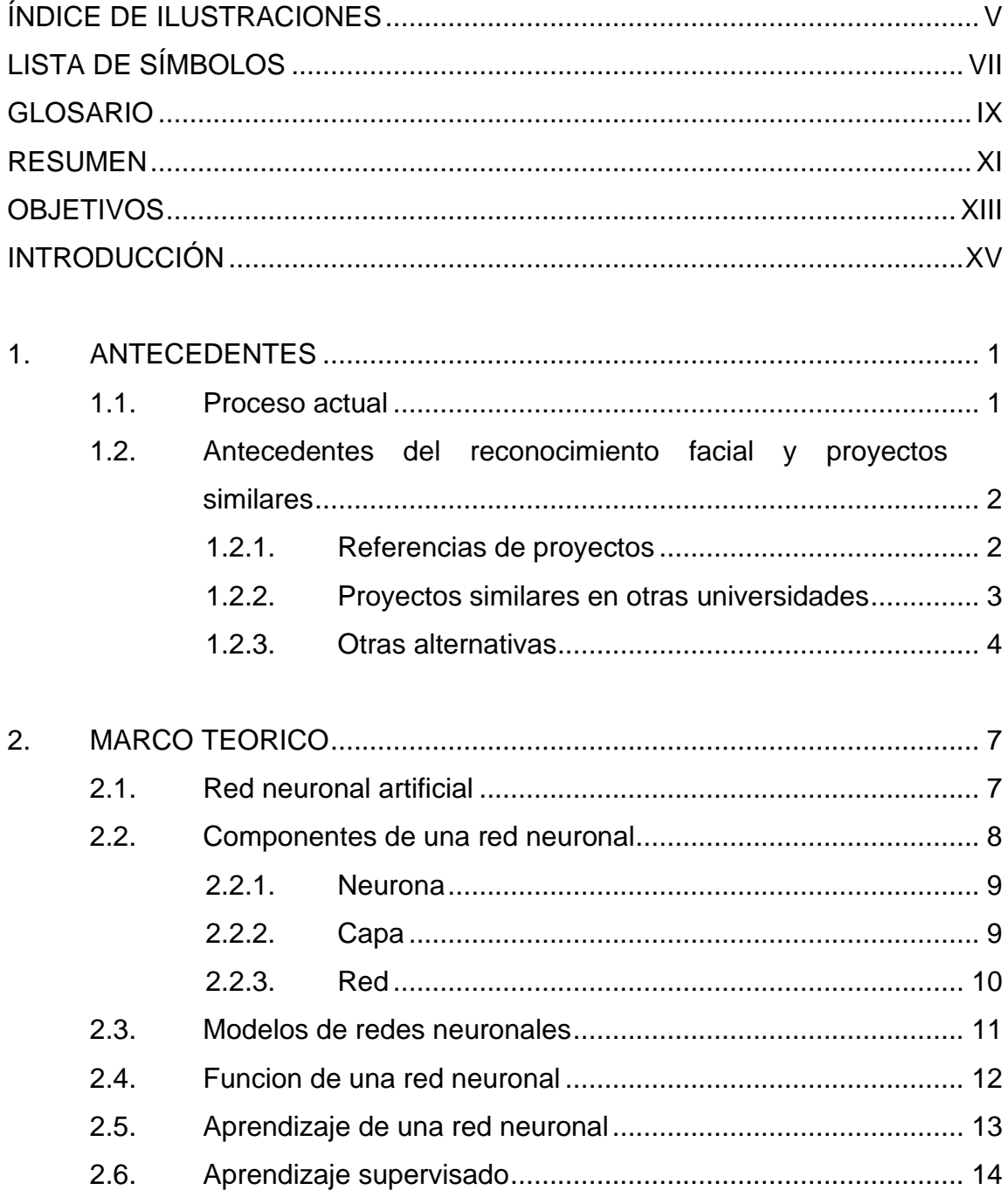

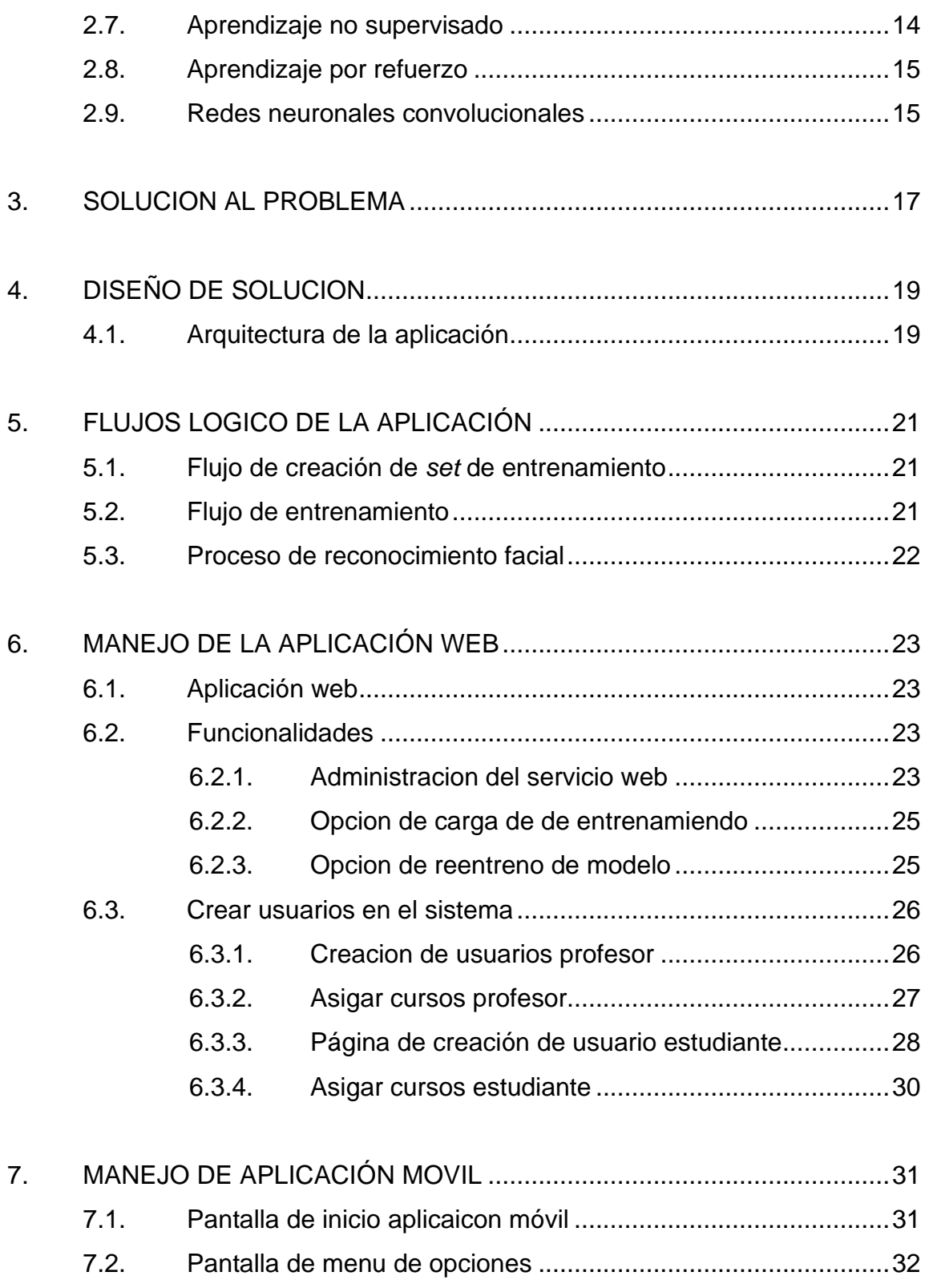

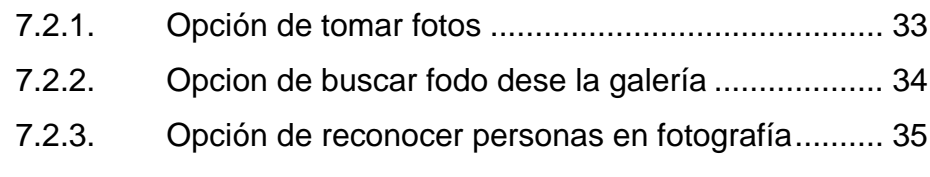

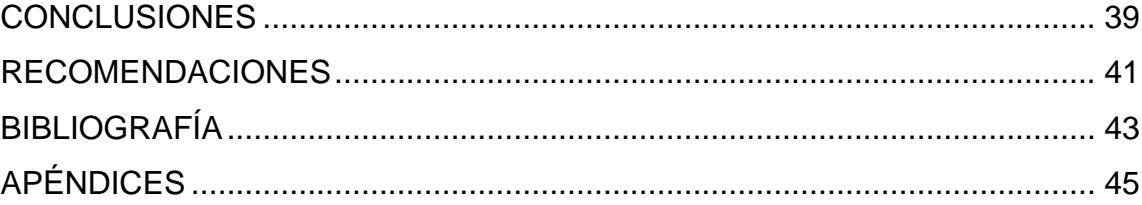

IV

# <span id="page-14-0"></span>**ÍNDICE DE ILUSTRACIONES**

### **FIGURAS**

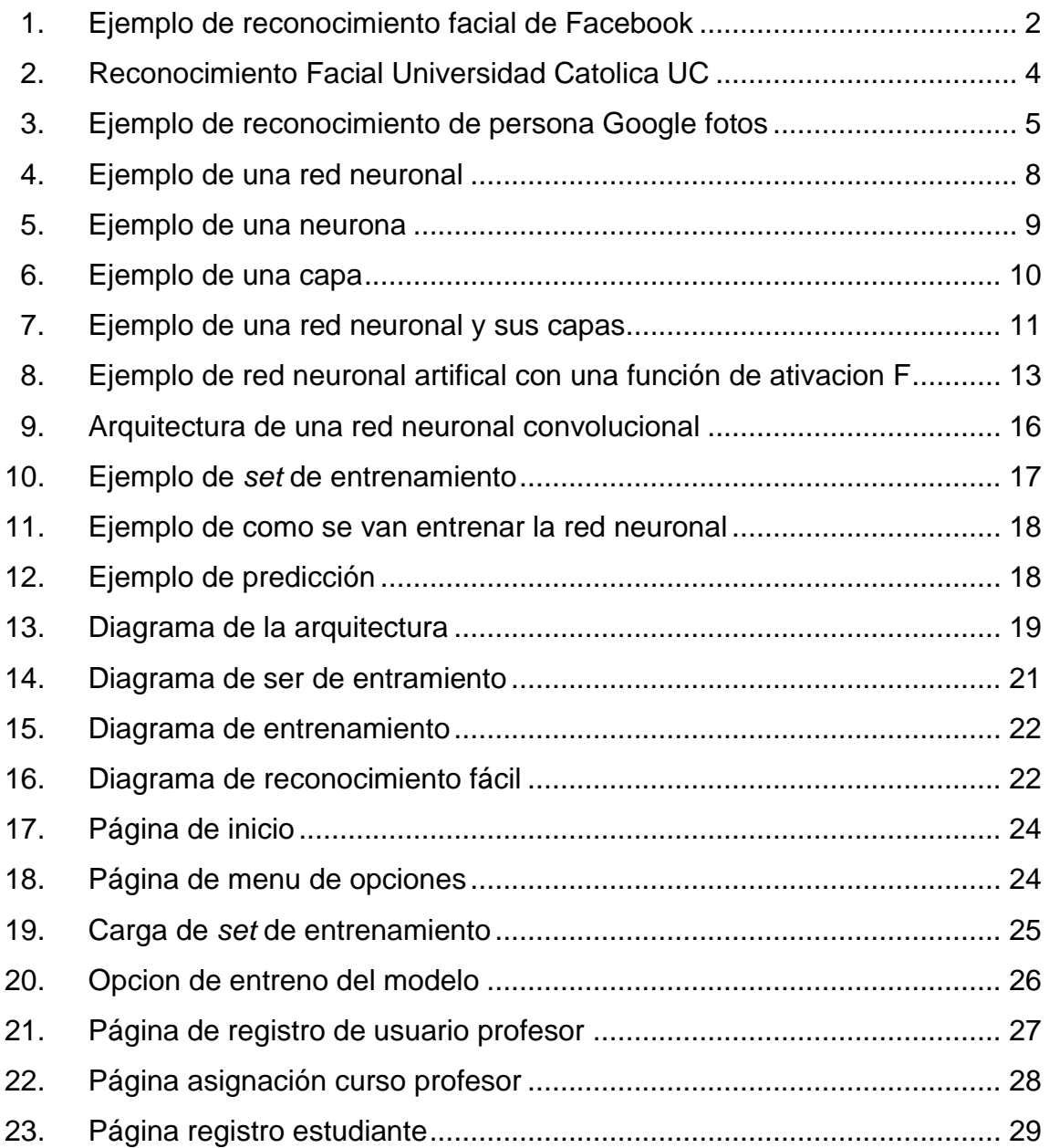

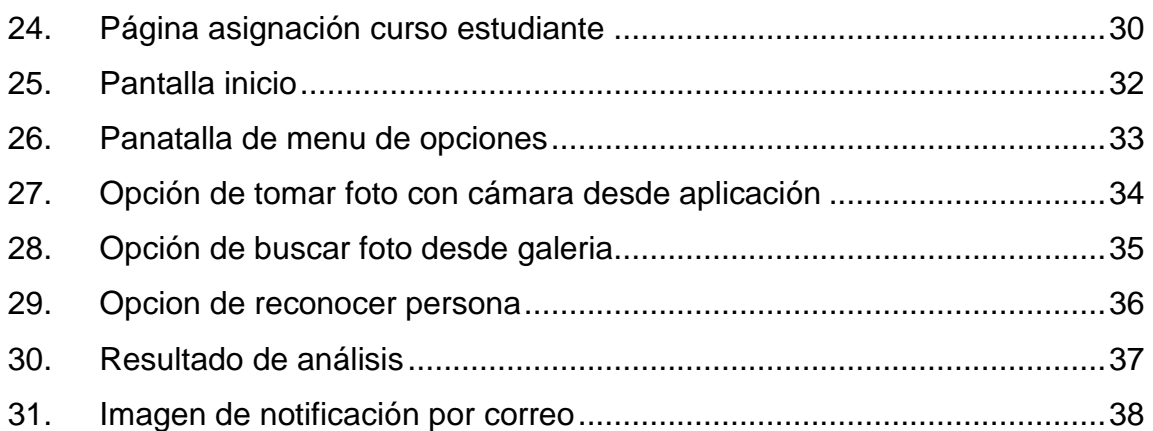

### **TABLAS**

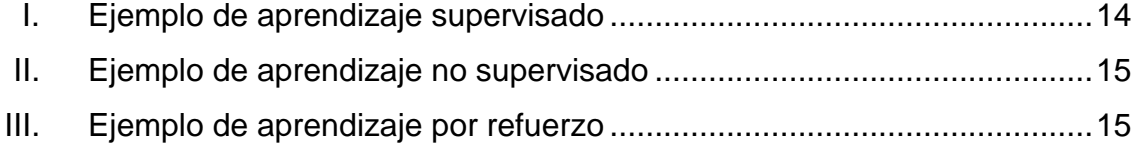

# **LISTA DE SÍMBOLOS**

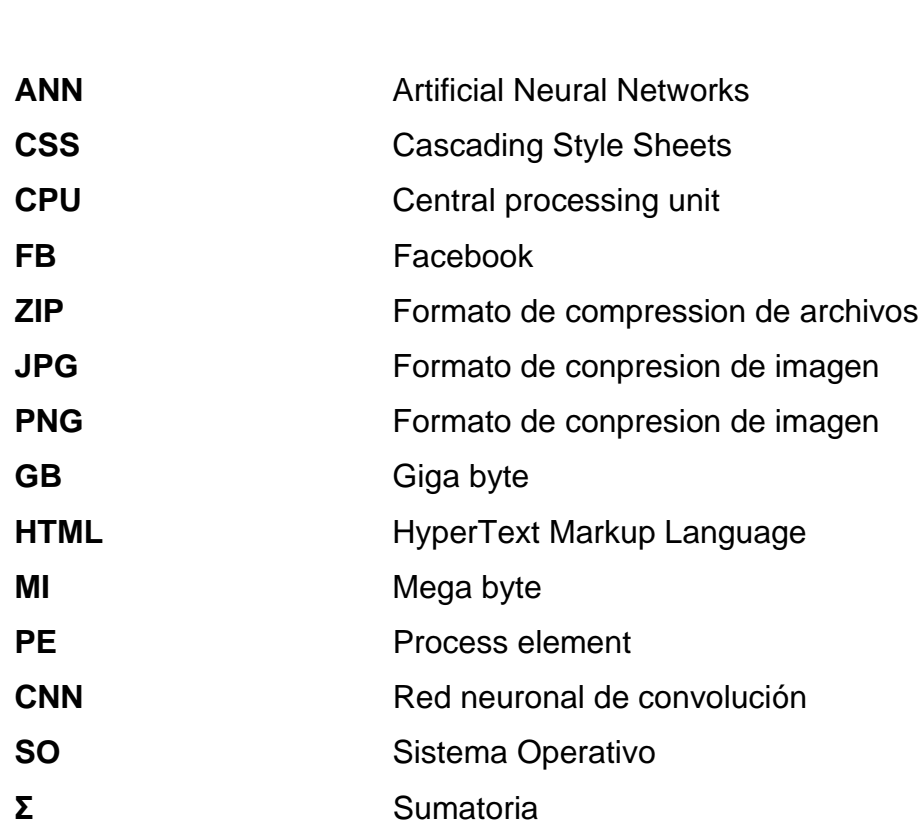

<span id="page-16-0"></span>**Símbolo Significado**

VIII

# **GLOSARIO**

<span id="page-18-0"></span>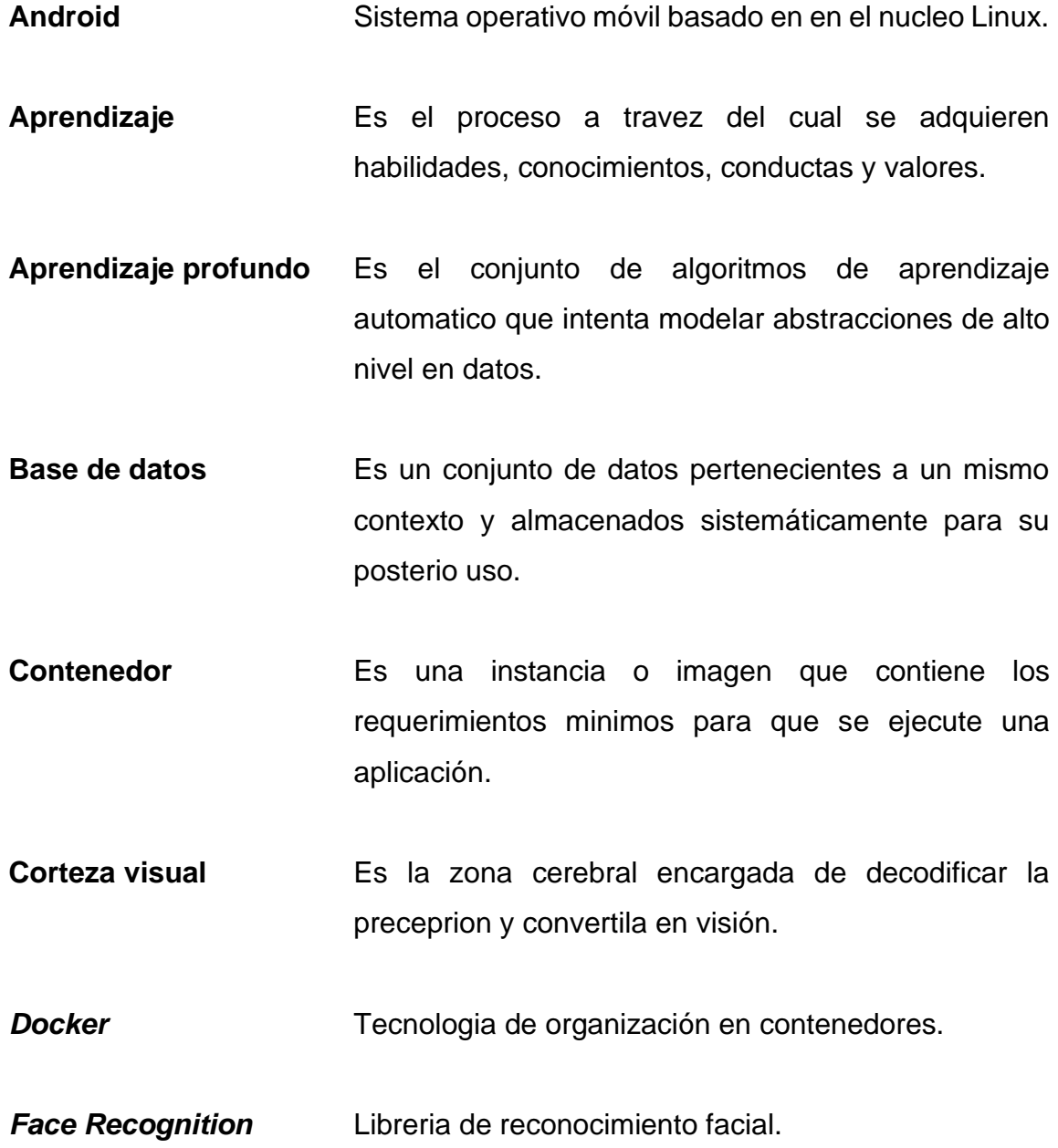

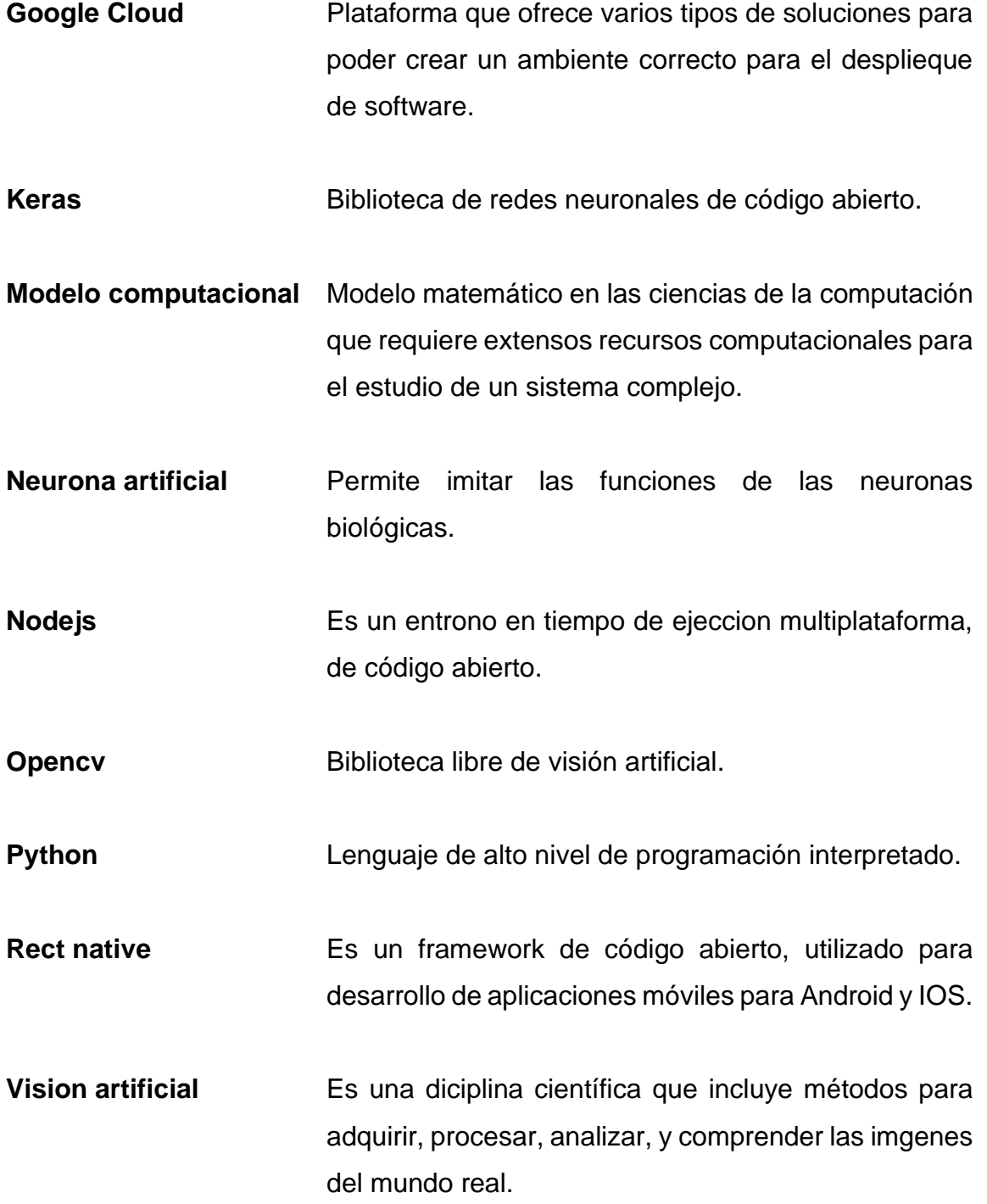

### **RESUMEN**

<span id="page-20-0"></span>Para el desarrollo del trabajo se realizo un sistema de control de asistencia con reconocimiento facial en el se utilzan algoritmos de inteligencia artifical, aprendizaje supervidado, control de estudiantes en el sistema, y reporte de listado de asistencia.

Para la implementación del algoritmo de inteligencia artificial se decido utilizar una red neuronal convolucional, esta tiene la capacidad de reconocer e identificar diferentes objetos, en este caso se utilizó para reconocer rostros e identificar a estudiantes mediante su rostro, esto se logro mediante la creación de un conjuto de images previamente identificadas, estas son ingresadas a la red neuronal convolucional, para su entrenamiento y su posterior uso en el sistema.

Derivado de la pandemia COVID-19 y los protocolos de sanidad, es importante desarrolla aplicaciones que ayuden con estos, aplicaciones como esta ayudarán a dar un paso más a la normalidad, proteger y tener un proceso automatizado de control de asistencia que es seguro y confiable.

XI

XII

### **OBJETIVOS**

### <span id="page-22-0"></span>**General**

Desarrollar un sistema de control de asistencia con reconocimiento facial.

### **Específicos**

- 1. Automatizar el proceso actual con el que se toma asistencia en la Escuela de Ciencias y Sistemas.
- 2. Llevar un control sencillo de alumnos que asistieron a clase.
- 3. Enviar mediante un correo el listado de alumnos que asisten a clase.

XIV

### **INTRODUCCIÓN**

<span id="page-24-0"></span>Debido a la alta afluencia de estudiantes en la mayoría de los cursos de la Escuela de Ciencias y Sistemas, se ha notado una deficiencia en la toma de asistencias tanto en los laboratorios como en las clases, por ese motivo se desarrolló una aplicación de control de asistencia con reconocimiento facial, que ayuda a automatizar este proceso al momento de tomar una fotografía y obtener un listado de estudiantes que asistieron a clases.

El reconocimiento facial, será de ayuda a los docentes, porque ya no tendrán que tener su listado de alumnos en una hoja de papel, sino que cada alumno llevará su anotación en el listado de asistencia, utilizando el reconocimiento facial, y el que no aparezca registrado, es porque no asistió a clases.

XVI

### **1. ANTECEDENTES**

#### <span id="page-26-1"></span><span id="page-26-0"></span>**1.1. Proceso actual**

Actualmente en los cursos de la Escuela de Ciencias y Sistemas tanto en la clase como en laboratorios la toma de asistencia es por medio de pasar un listado, en donde se tiene que llenar los campos de numero de carne, nombre, y firmar, aparte de la fecha en la que se pasó el listado. Luego que el tutor debe de transcribir los datos y llevar un control de asistencia por aparte. El proceso actualmente descrito tiene las siguientes deficiencias:

- Existe una probabilidad que una persona que no asistió a clases sea anotada por otro compañero a esta.
- Si se tiene una gran cantidad de estudiantes en el curso se hace muy difícil la transcripción de los datos y generar un reporte.
- Muchas veces cuesta tener un registro de la asistencia de una persona en el listado de clase dado que este listado se puede perder o la mayoría de las veces se hace dos y no le llegan al tutor.
- El proceso actual es muy deficiente para generar reportes y obtener un buen dato si los estudiantes cumplieron con el 80 % de asistencias para tener examen final.

#### <span id="page-27-0"></span>**1.2. Antecedentes del reconocimiento facial y proyectos similares**

Actualmente existen diferentes aplicaciones que implementan el reconocimiento facial como parte de su proceso, como lo es el desbloqueo de dispositivos móviles, acceso a sistemas bancarios esto ayuda a elevar los protocolos de seguridad.

### **1.2.1. Referencias de proyectos**

<span id="page-27-1"></span>Como bien se sabe existen varias herramientas ya creadas que hacen reconocimiento facial en imágenes y detecta a la persona mediante su rostro un ejemplo en el asistente de etiquetas de Facebook en donde, cuando una persona sube una foto y en esa aparecen otras personas, Facebook da una notificación de que se aparece en ella, para saber si quieren ser etiquetados.

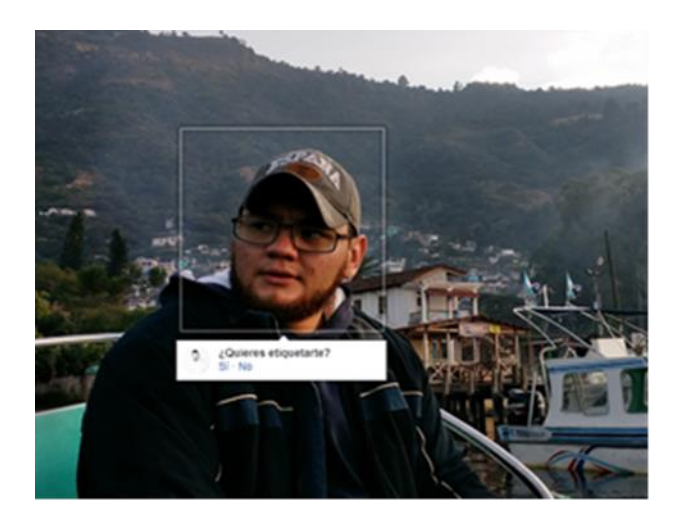

### <span id="page-27-2"></span>Figura 1. **Ejemplo de reconocimiento facial de Facebook**

Fuente: elaboración propia, empleando reconocimiento facial Facebook.

También se han encontrado proyectos similares en los que se implementa una solución para este problema.

#### **1.2.2. Proyectos similares en otras universidades**

<span id="page-28-0"></span>Existen proyectos en otras universidades en donde usan el reconocimiento facial para el control de asistencia un ejemplo es la aplicación que creo la Universidad Católica (UC), este fue un proyeto de investigación en donde fue probada en salas de hasta 70 alumnos aproximadamente, durante 25 clases.

Esta aplicación se implemento mediante diez sistemas de algoritmos de reconocimiento facial que permiten contar el número de rostros en un registro digital e identificar quiénes asistieron a los cursos.

El funcionamiento de la aplicación es la siguiente:

- Primer cada uno de los estudiantes deben ser inscritos con su respectiva imagen en el sistema.
- Segundo, para comenzar a registrar a los alumnos presentes, el usuario debe tomar una o más fotos del aula usando un smartphone. De estaanera, se detecta las caras en la imagen registrada y reconoce a los alumnos presentes o ausentes en orden.
- Por último, la aplicación almacena en su sistema la asistencia de la clase respectiva.

#### Figura 2. **Reconocimiento Facial Universidad Catolica UC**

<span id="page-29-1"></span>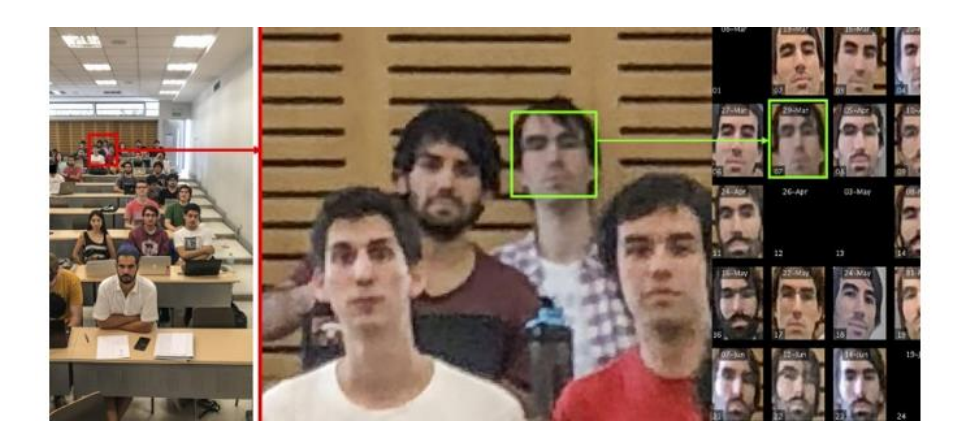

Fuente: MERY, Domingo; MACKENNEY, Ignacio; VILLALOBOS, Esteban. *Student attendance system in crowded classrooms using a smartphone camera*. p. 2.

#### **1.2.3. Otras alternativas**

<span id="page-29-0"></span>Existe otras alternativas que puden ayudar a crear un control de asistencia con reconocimiento facial por ejemplo usar Google Photos, con el cual se puede tomar una fotografía y reconocer las a personas que pueden aparecer en ellas, y así obtener un listado de este, manualmente.

Una de las deventajas de usar esta herramienta es que no se puede entrenar un modelo, no se puede crear un listado automatico de las personas o llevar un control.

Tambian hay que guardar de alguna forma fotos de cada persona y clasificarlas para que esta herramienta las pueda reconocer.

### <span id="page-30-0"></span>Figura 3. **Ejemplo de reconocimiento de persona Google fotos**

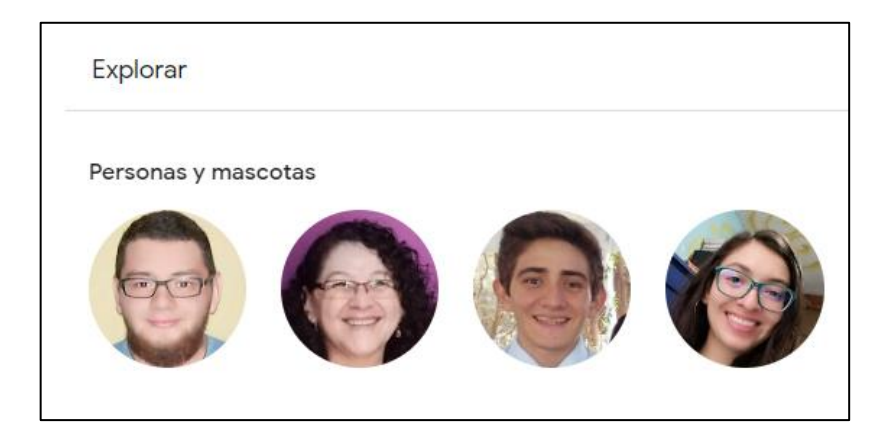

Fuente: elaboración propia, empleando Google photos.

### **2. MARCO TEORICO**

#### <span id="page-32-1"></span><span id="page-32-0"></span>**2.1. Red neuronal artificial**

Una red neuronal artificial o también llama sistemas conexionistas son un modelo computacional vagamente inspirado en el comportamiento observatorio en su homologo biológico, que consiste en un conjunto de unidades, llamadas neuronas artificiales conectadas entre sí para transmitir señales. La información de entrada atraviesa la red neuronal produciendo unos valores de salida.

Cada neurona está conectada con otras a través de unos enlaces, en estos enlaces el valor el valor de salida de la neuro anterior es multiplicado por un valor de peso. Estos pesos en los enlaces pueden incrementar o inhibir el estado de la activación de las neuronas adyacentes. Del mismo nodo, a la salida de la neurona, puede existir una función limitadora o umbral que modifica el valor resultado o impone un límite que no se debe sobrepasar antes de propagarse a otra neurona. Esta función se conoce como función de activación.

Estos sistemas aprenden y se forman, en lugar de ser programadas de forma explícita, y sobresalen en áreas donde la detección de soluciones o características es difícil de expresar con la programación convencional. Para realizar este aprendizaje automático, normalmente se intenta minimizar una función de perdida que evalúa la red en su totalidad, los valores de los pesos de las neuronas se van actualizando, buscando reducir el valor de la función de perdida. Este proceso se realiza mediante la propagación hacia atrás.

7

<span id="page-33-1"></span>Ejemplo de cómo ve una red neuronal, la conexión entre sus nodos y numero de capas.

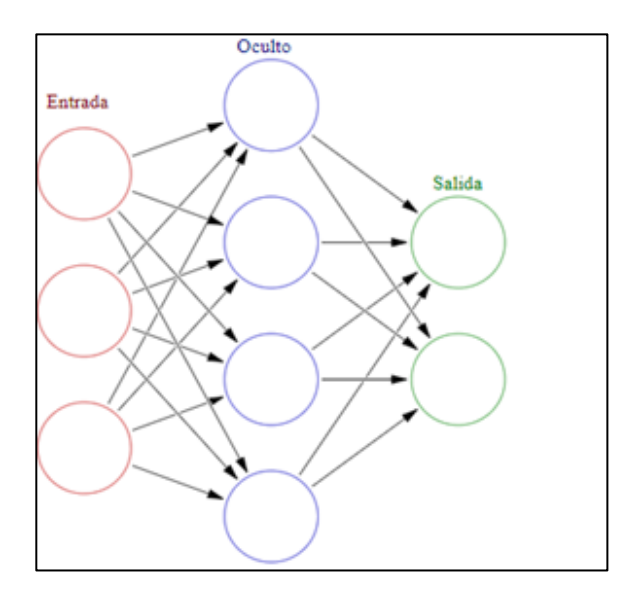

Figura 4. **Ejemplo de una red neuronal**

Fuente: ATRIA. *Qué son las redes neuronales y sus funciones.*  https://www.atriainnovation.com/que-son-las-redes-neuronales-y-sus-funciones/. Consulta: septiembre de 2021.

#### <span id="page-33-0"></span>**2.2. Componentes de una red neuronal**

Una red neuronal debe de estar compuesta mínimo por cuatro capas una externa que es la entrada de datos, dos capas internas en las que se procesan los datos, y una capa de salida de datos en donde se obtiene la predicción.

A continuacion se define cada uno de los componentes.

#### **2.2.1. Neurona**

<span id="page-34-0"></span>Las redes neuronales artificiales están basadas en el funcionamiento de las redes de neuronas biológicas. Las neuronas que todo ser vivo tiene en el cerebro están compuestas de dendritas, el soma y el axón.

<span id="page-34-2"></span>Por esa razón se puede definir que es la unidad básica de construcción de una red neuronal, una neurona es una unidad que dadas ciertas entradas retorna una salida.

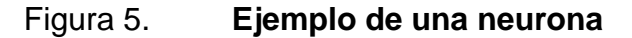

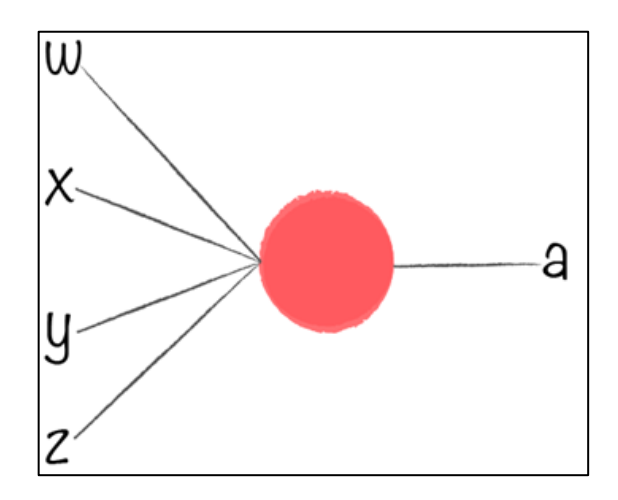

Fuente: elaboracion propia, empleando Draw.io.

#### **2.2.2. Capa**

<span id="page-34-1"></span>Existen dos capas con conexiones con el mundo exterior. Una capa de entrada, buffer de entrada, donde se presentan los datos a la red, y una capa buffer de salida que mantiene la respuesta de la red a una entrada. El resto de las capas reciben el nombre de capas ocultas.

<span id="page-35-1"></span>Por ello se dice que una capa es un conjunto de neuronas, cada capa es capaz de reconocer patrones simples.

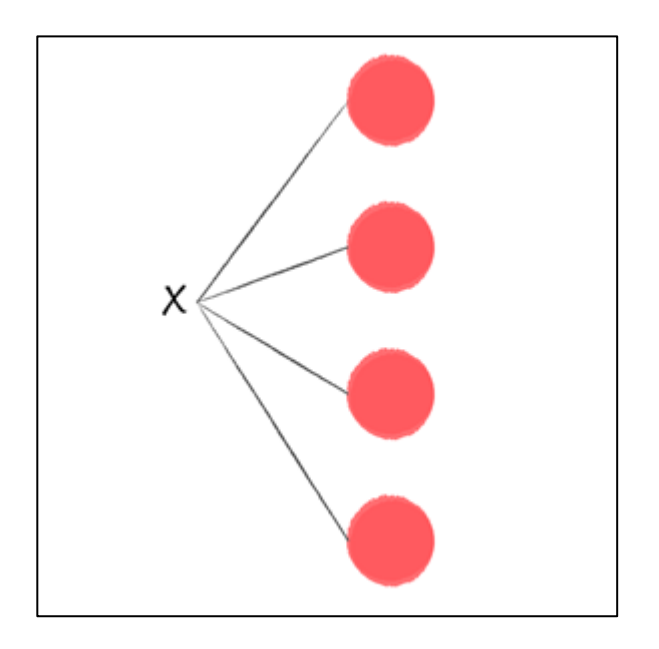

Figura 6. **Ejemplo de una capa**

Fuente: elaboracion propia, empleando Draw.io.

#### **2.2.3. Red**

<span id="page-35-0"></span>Una red neuronal consiste en un conjunto de unidades elementales PE conectadas de una forma concreta. El interés de las ANN no reside sólamente en el modelo del elemento PE sino en las formas en que se conectan estos elementos procesadores.

Una red es la unión de varias capas que, trabajando en conjuntos, son capaces reconocer patrones complejos
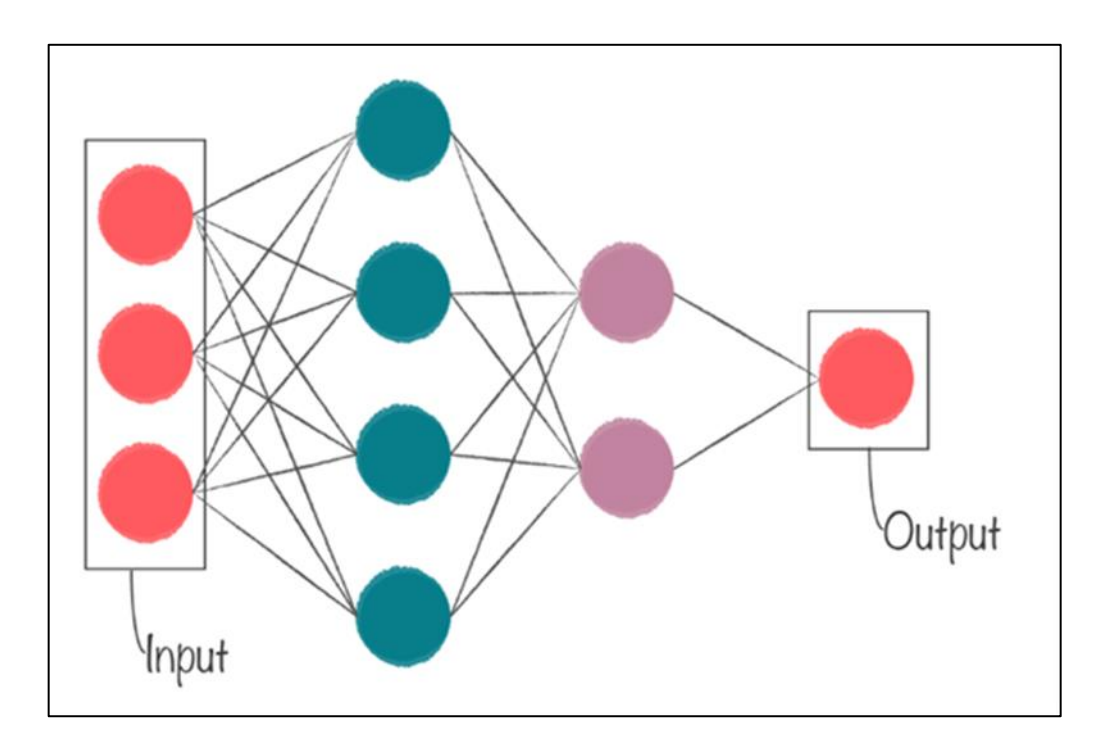

Figura 7. **Ejemplo de una red neuronal y sus capas**

Fuente: elaboracion propia, empleando Draw.io.

#### **2.3. Modelos de redes neuronales**

Las Redes Neuronales Artificiales, ANN (Artificial Neural Networks), están inspiradas en las redes neuronales biológicas del cerebro humano. Están constituidas por elementos que se comportan de forma similar a la neurona biológica en sus funciones más comunes. Estos elementos están organizados de una forma parecida a la quepresenta el cerebro humano.

Los modelos de redes neuronales en la inteligencia artificial se refieren generalmente a las redes neuronales artificiales (RNA), estos son modelos matemáticos esencialmente simples que definen una función F(x)->Y o una distribución más X o ambos X e Y, pero a veces los modelos están íntimamente asociados con un algoritmo de aprendizaje en particular o regla de aprendizaje.

Un uso común de la frase "modelo ANN" es en realidad la definición de una clase de tales funciones (donde los miembros de la clase se obtienen variando parámetros, los pesos de conexión, o específicos de la arquitectura, tales como el número de neuronas o su conectividad).

#### **2.4. Funcion de una red neuronal**

El término red neuronal artificial se refiere a las interconexiones entre las neuronas en las diferentes capas de cada sistema. Un sistema ejemplar tiene tres capas. La primera capa tiene neuronas de entrada que envían datos a través de las sinapsis a la segunda capa de neuronas, y luego a través de más sinapsis a la tercera capa de neuronas de salida.

Los sistemas más complejos tendrán más capas, algunos aumentando las de entrada y de salida de neuronas. Las sinapsis almacenan parámetros llamados "pesos" que manipulan los datos en los cálculos.

- Un RNA se define típicamente por tres tipos de parámetros
- El patrón de interconexión entre las diferentes capas de neuronas
- El proceso de aprendizaje para la actualización de los pesos de las interconexiones.
- La función de activación que convierte las entradas ponderadas de una neurona a su activación a la salida.

La función F puede ser una función lineal, o una función umbral o una función no lineal que simula con mayor exactitud las características de transferencia no lineales de las neuronas biológicas.

## Figura 8. **Ejemplo de red neuronal artifical con una función de ativacion F**

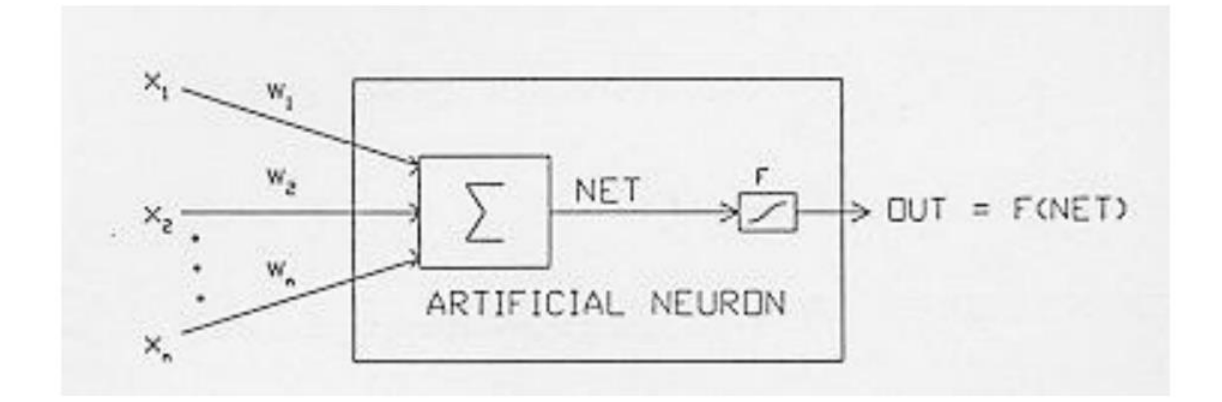

Fuente: FLÓREZ LÓPEZ, Raquel; FERNÁNDEZ FERNÁNDEZ, José Miguel. *Las redes neuronales artificiales*. p. 32.

#### **2.5. Aprendizaje de una red neuronal**

El objetivo del entrenamiento de una ANN es conseguir que una aplicación determinada, para un conjunto de entradas produzca el conjunto de salidas deseadas o mínimamente consistentes.

El proceso de entrenamiento consiste en la aplicación secuencial de diferentes conjuntos o vectores de entrada para que se ajusten los pesos de las interconexiones según un procedimiento predeterminado

Existen diferentes tipos de entrenamiento para una red neuronal, cada uno correspondiente a una tarea de aprendizaje abstracto en particular. Estos son el aprendizaje supervisado, el aprendizaje no supervisado y el aprendizaje por refuerzo.

#### **2.6. Aprendizaje supervisado**

En el aprendizaje supervisado, se base en un juego de datos de entrenamiento previamente etiquetado, esto hace referencia a decir que cada conjunto de datos ya tiene identifica su salida. Esto hace que la red neuronal pueda aprender solo los datos que se le da y no algo que el no conozca.

#### Tabla I. **Ejemplo de aprendizaje supervisado**

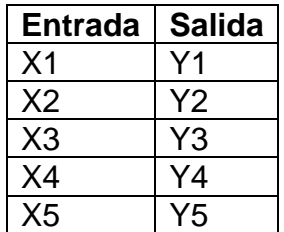

Fuente: elaboración propia.

#### **2.7. Aprendizaje no supervisado**

En el aprendizaje no supervisado, al contrario del aprendizaje supervisado se le da a una red neuronal, un conjuto sin etiquetas para que ella los logre clasificar y darles una etiqueta, este tipo de entrenamiento se ve más en algoritmos de clusterin, pero también se ve en una red neuronal.

#### Tabla II. **Ejemplo de aprendizaje no supervisado**

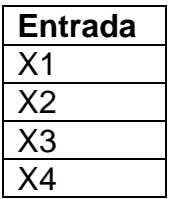

Fuente: elaboración propia.

### **2.8. Aprendizaje por refuerzo**

En el aprendizaje por refuerzo, se busca mejorar el resultado del algoritmo por medio de un proceso de retroalimentación, En otras palabras, no se tienen las respuestas correctas, pero se le puede decir al algoritmo que tan bueno es su respuesta.

Tabla III. **Ejemplo de aprendizaje por refuerzo**

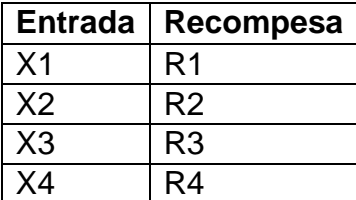

Fuente: elaboración propia.

#### **2.9. Redes neuronales convolucionales**

Una red neuronal convolucional son un tipo de redes neuronales artificiales donde las neuronas corresponden a campos receptivos de una manera muy similar a las neuronas en la corteza visual primaria (V1), de un cerebro biológico.

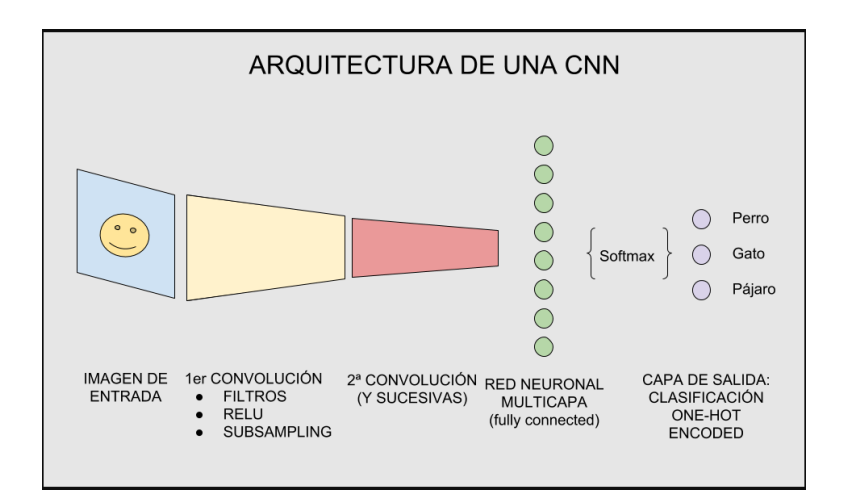

## Figura 9. **Arquitectura de una red neuronal convolucional**

Fuente: elaboracion propia, empleando Draw.io.

## **3. SOLUCION AL PROBLEMA**

Para desarrollar un sistema de control de asistencia con reconocimiento facial, se ha tomado la opción de usar una librería de reconocimiento facial llamando Face Recognition, esa una red neuronal ya preentrenada con reconcimientos de rostros. Tiene la capacidad de ser entrenada con un aprendizaje supervisado, y esta desarrollado en Python.

Para integrar todo esto al proyecto, primero se va a crear un *set* de entrenamiento con una cantidad N de alumos, los cuales van a ser identificados con su numero de carne. Cada uno de ellos deberá de subir al sistema un archivo zip dentro de el abra una carpeta con su numero de carne y dentro de ella deberá haber de 5 a 10 fotos de su rostro.

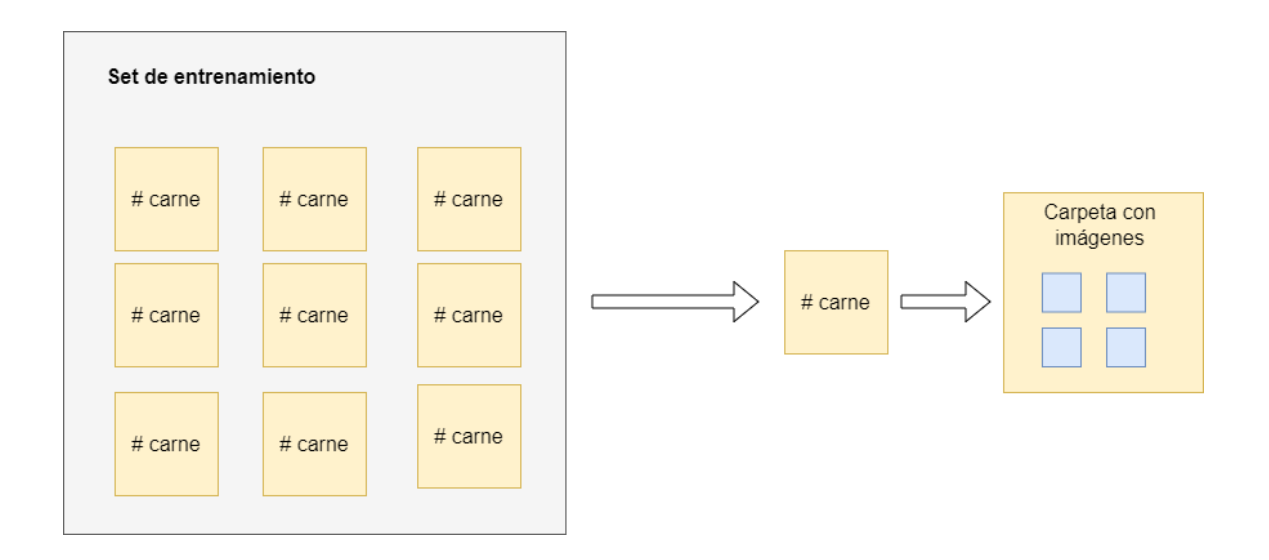

Figura 10. **Ejemplo de** *set* **de entrenamiento**

Fuente: elaboracion propia, empleando Draw.io.

Este *set* de entrenamiento se le dará a la red neuronal el cual se tendrán que entrenar con cada uno de los conjutos de imágenes.

Figura 11. **Ejemplo de como se van entrenar la red neuronal**

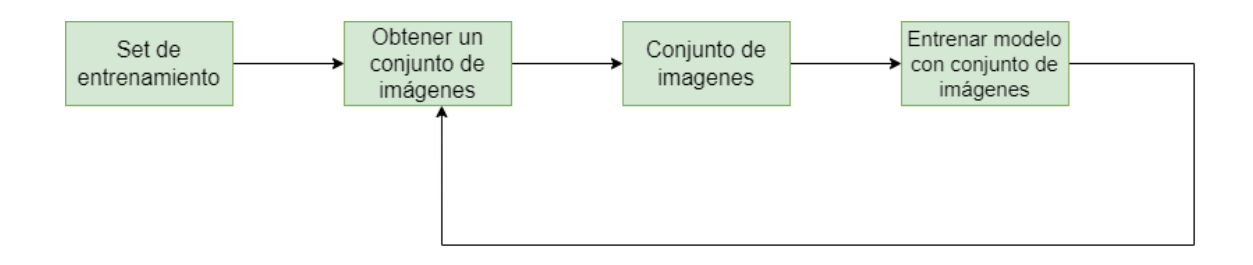

Fuente: elaboracion propia, empleando Draw.io.

Luego de esto ya es posible predecir con la red neuronal ya entrenada, y se puede obtener un listado de personas que están dentro de la foto, y se puede usar en la aplicación que se va a desarrollar.

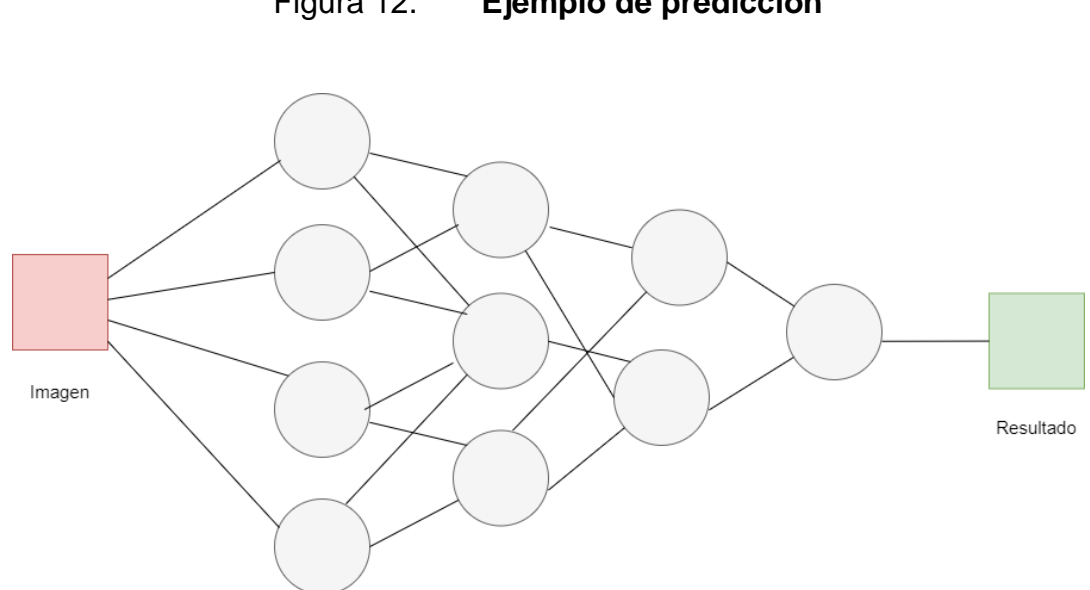

Figura 12. **Ejemplo de predicción** 

Fuente: elaboracion propia, empleando Draw.io.

## **4. DISEÑO DE SOLUCION**

El diseño de la solución que se opto para la aplicaion reconocimiento de imágenes esta basado en una arquitectura de mircroservicios, este ayuda a tenes una alta escalabilidad horizontal y un bajo acoplamiento entre servicios, tener una alta disponibilidad en cualquier momento durante el uso de la aplicación.

## **4.1. Arquitectura de la aplicación**

Se presenta la arquitectura de la aplicación basada en microservicios, se representa en el siguiente diagrama

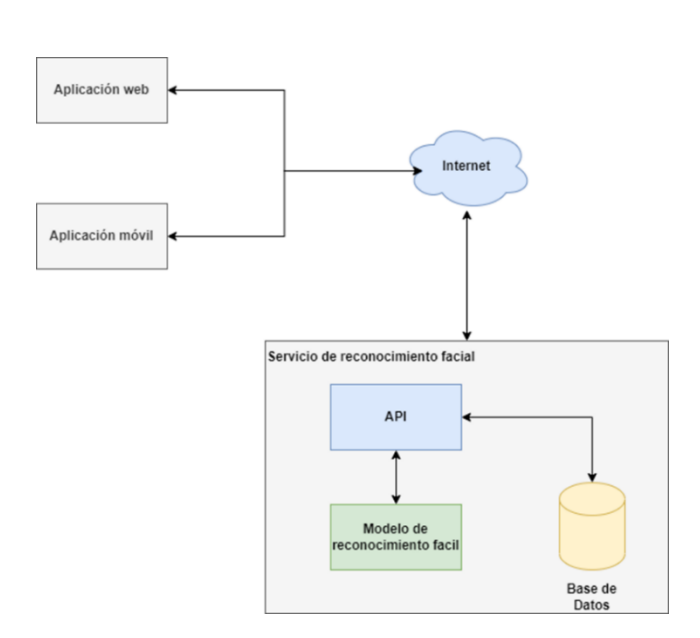

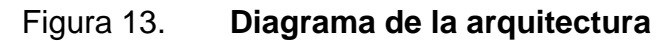

Fuente: elaboracion propia, empleando Draw.io.

## **5. FLUJOS LOGICO DE LA APLICACIÓN**

Se presentan los flujos que el modelo de reconocimiento facial requiere para poder predecir y reconocer los rostros de los estudiantes que estas ingresados en el sistema.

#### **5.1. Flujo de creación de** *set* **de entrenamiento**

Como primer flujo lógico que realiza la aplicación para el entrenamiento del modelo de la red neuronal de describe en el siguiente diagrama

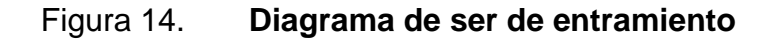

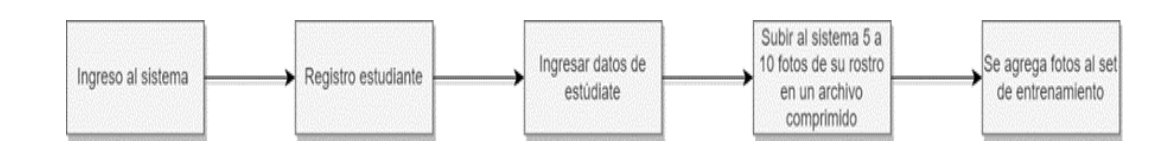

Fuente: elaboracion propia, empleando Draw.io.

#### **5.2. Flujo de entrenamiento**

Siguendo la lógica de la aplicación una vez terminado el flujo anterior la aplicación pasa a realizar el entrenamiendo del modelo descrito en el siquiente diagrama.

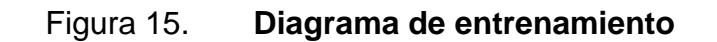

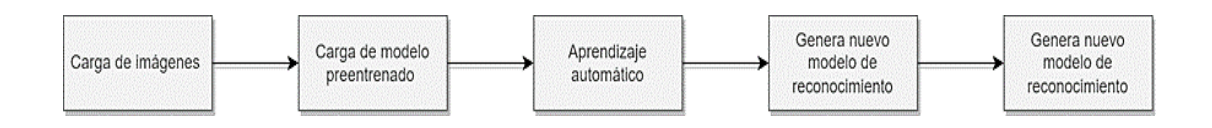

Fuente: elaboracion propia, empleando Draw.io.

#### **5.3. Proceso de reconocimiento facial**

Terminado el flujo de entrenamiendo el modelo ya se encuentra óptimo para poder reconocer imágenes, y lo realiza siguiendo el diagrama que se presenta en la figura 16.

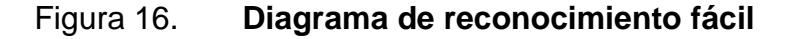

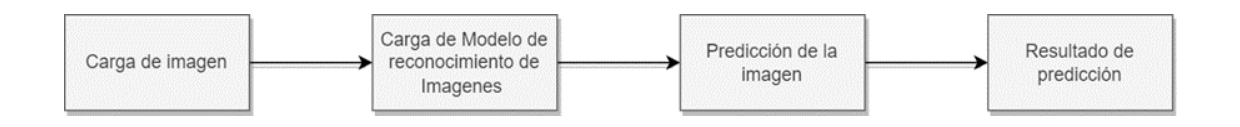

Fuente: elaboracion propia, empleando Draw.io.

## **6. MANEJO DE LA APLICACIÓN WEB**

#### **6.1. Aplicación web**

La aplicación web maneja el reconocimiento fácil de las personas que se encuentran en la fotografía, la recolección de datos tanto del estudiante, como profesor se almacenarán, y todas las imágenes, luego se entrenará al modelo. Por último, se tendrá un se manejará y un usuario administrado que entrenará el modelo con el *set* de imágenes ingresadas.

#### **6.2. Funcionalidades**

Se presentan cada una de las funcionalidades desarrolladas para esta aplicación web, y se utilizan para el proceso de reconocimiento facial.

### **6.2.1. Administracion del servicio web**

En esta funcionalidad el servicio web, la manejará un usuario administrador que tendrá acceso a cargar una gran cantidad de fotos y entrenar el modelo con las nuevas imágenes.

### Figura 17. **Página de inicio**

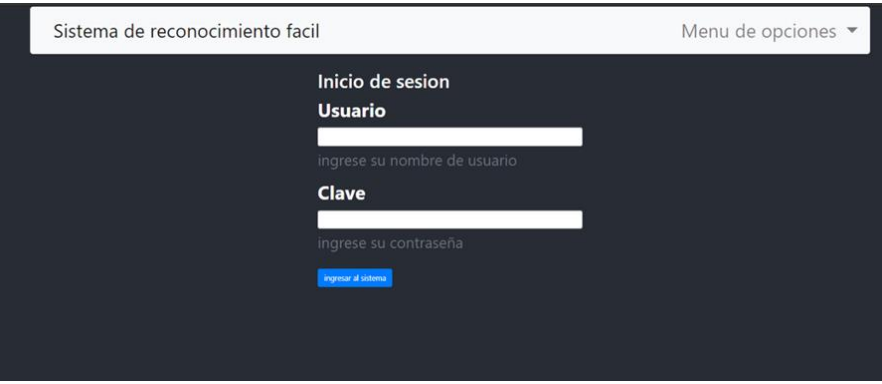

Fuente: elaboración propia, empleandoCkeck me in 2021.

Luego de ingresar con el usuario y contraseña de administrador, se tendrán las siguientes opciones: carga de varias fotografías para el *set* de entrenamiento del modelo, y el entrenamiento de este.

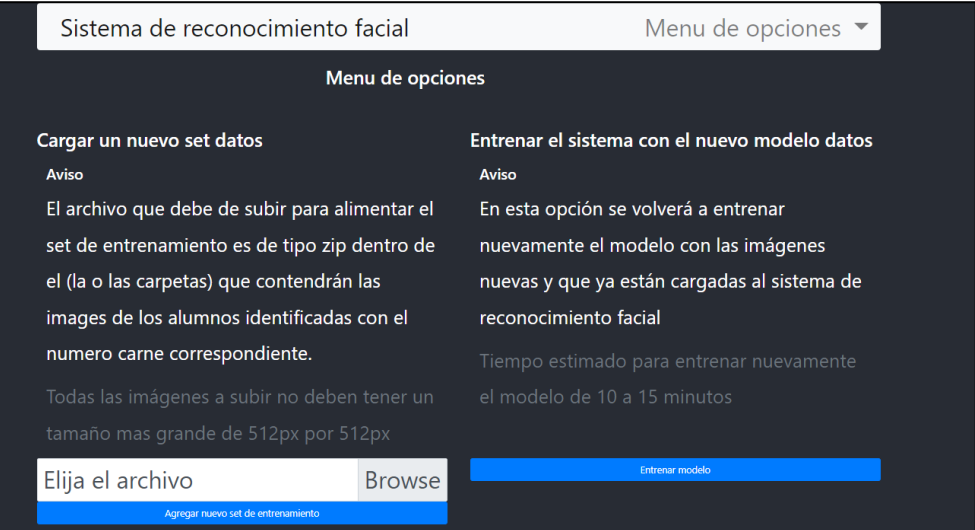

Figura 18. **Página de menu de opciones**

Fuente: elaboración propia, empleandoCkeck me in 2021.

### **6.2.2. Opcion de carga de de entrenamiendo**

En esta opción del menú se podrá cargar un nuevo *set* de datos al sistema.

Figura 19. **Carga de** *set* **de entrenamiento**

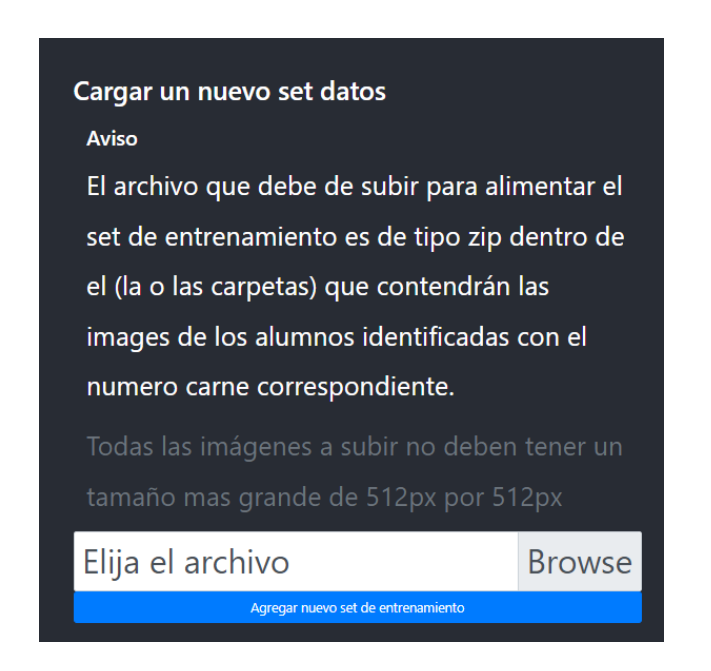

Fuente: elaboración propia, empleandoCkeck me in 2021.

### **6.2.3. Opcion de reentreno de modelo**

En esta opción se tiene el reentreno del modelo con las nuevas imágenes que se han cargado al sistema.

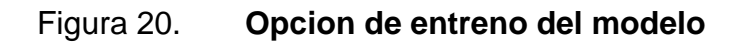

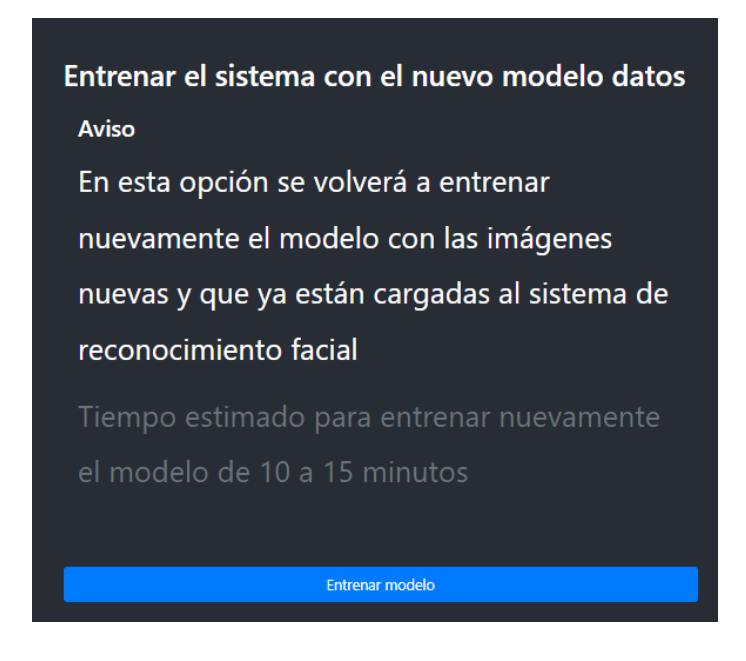

Fuente: elaboración propia, empleandoCkeck me in 2021.

#### **6.3. Crear usuarios en el sistema**

Acontinuacion se decribe el proceso necesario para la creación de los usuarios en la aplicación.

#### **6.3.1. Creacion de usuarios profesor**

En esta página se crea el usuario del profesor, que es el encargado de tomar fotos de los estudiantes e ingresarlos al sistema, para ser reconocido.

## Figura 21. **Página de registro de usuario profesor**

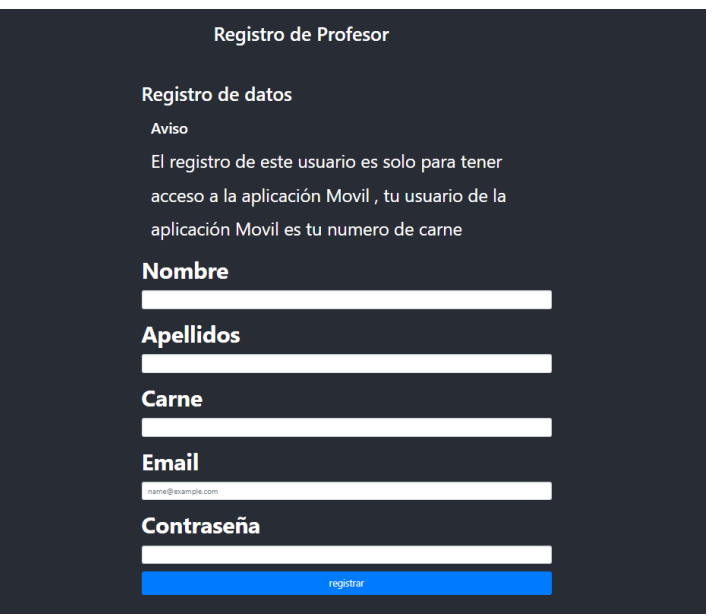

Fuente: elaboración propia, empleandoCkeck me in 2021.

Los datos que debe ingresar al sistema son los siguientes:

- Nombre del tutor o profesor
- Número de identificación (carné)
- Apellidos
- Curso o cursos que imparte
- Contraseña

## **6.3.2. Asigar cursos profesor**

En esta página el profesor previamente registrado se asigana los cursos que imparte en el sistema, y estos ya están cargados.

## Figura 22. **Página asignación curso profesor**

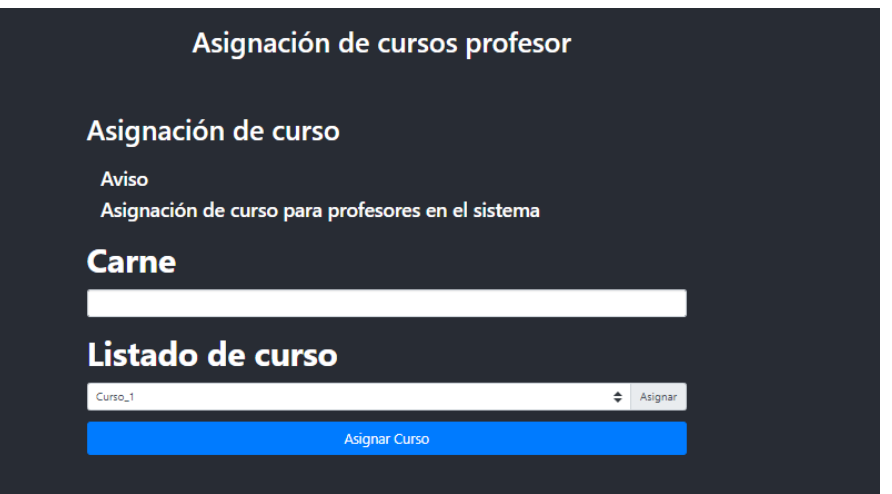

Fuente: elaboración propia, empleandoCkeck me in 2021.

#### **6.3.3. Página de creación de usuario estudiante**

En esta página se crea el usuario del estudiante, este sube imágenes de rostro, que van a ser guardadas en el *set* de entrenamiento, para luego ser entrenado.

## Figura 23. **Página registro estudiante**

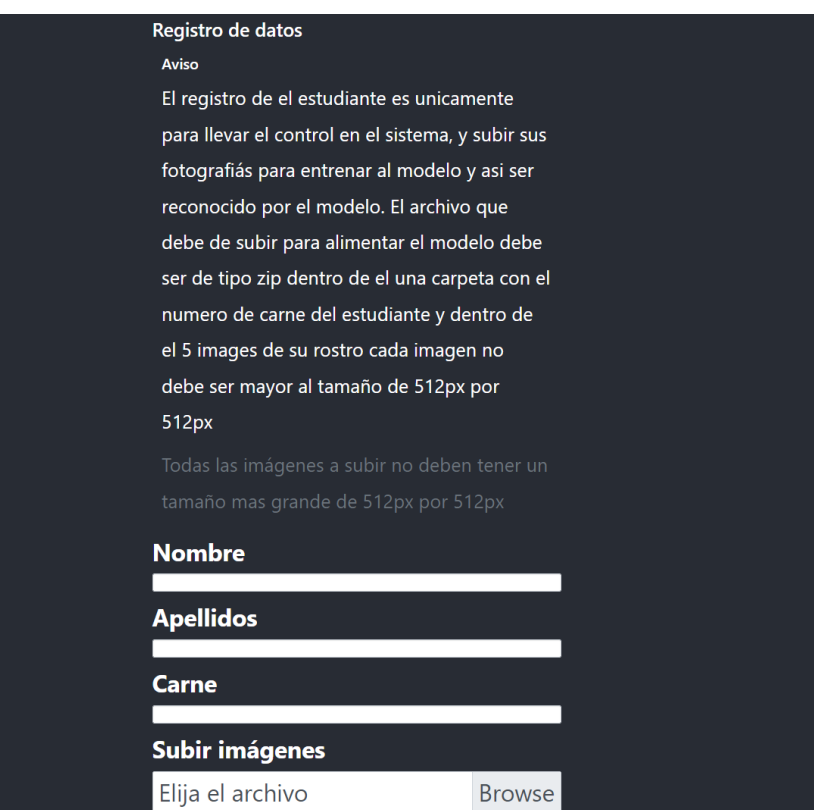

Fuente: elaboración propia, empleandoCkeck me in 2021.

Para el registro del estudiante se requiere el ingreso de los siguistes datos:

- Nombres
- Apellidos
- Número de Identificación (Carne)
- Listado de cursos a los que asiste
- Mínimo 5 fotos de perfil máximo 10

Esta información de los estudiantes solo se debe de registrar una vez y debe ser mediante la aplicación web.

#### **6.3.4. Asigar cursos estudiante**

Es esta pagian el estudiante previamente registrado se asigana los cursos en el sistema, los cuales ya están cargados.

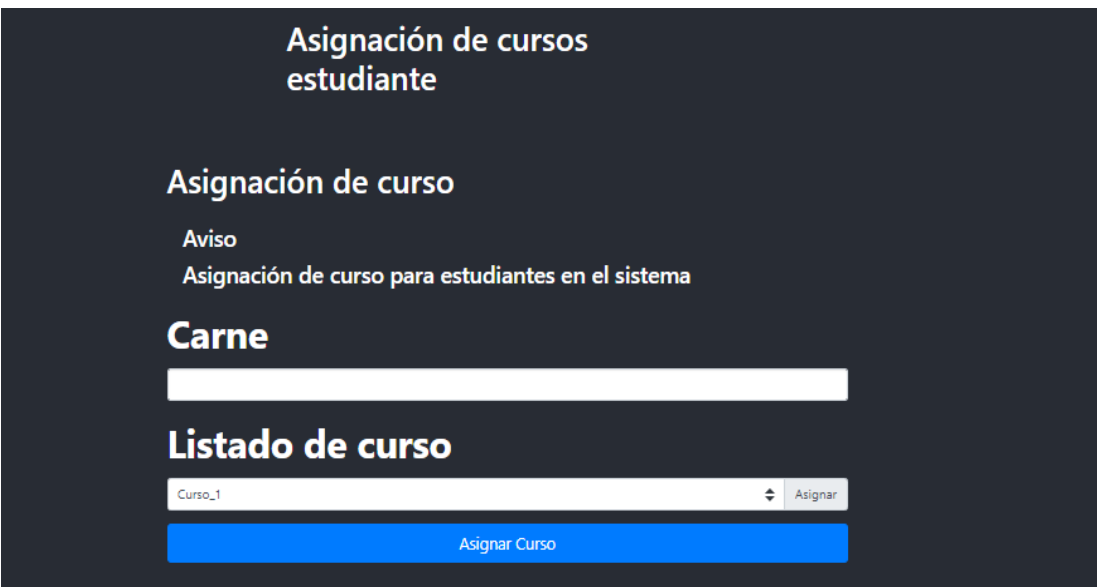

Figura 24. **Página asignación curso estudiante**

Fuente: elaboración propia, empleandoCkeck me in 2021.

## **7. MANEJO DE APLICACIÓN MOVIL**

En la aplicación móvil será el ingreso al sistema de toma de asistencia, en ella se tomará o seleccionara la foto con los estudiantes en clase y se mandara al servicio para reconocer a los estudiantes y regresar un listado de los que están en clase. Esta aplicación será utilizada únicamente por el profesor o el tutor académico, en ella se tienen las siguientes funcionalidades.

- *Login*
- Captura de foto
- Busqueda de foto en Galeria
- Identificacion de estudiantes en clase

#### **7.1. Pantalla de inicio aplicaicon móvil**

En esta pantalla se ingresa al sistema de control de asistencia mediante la aplicación móvil.

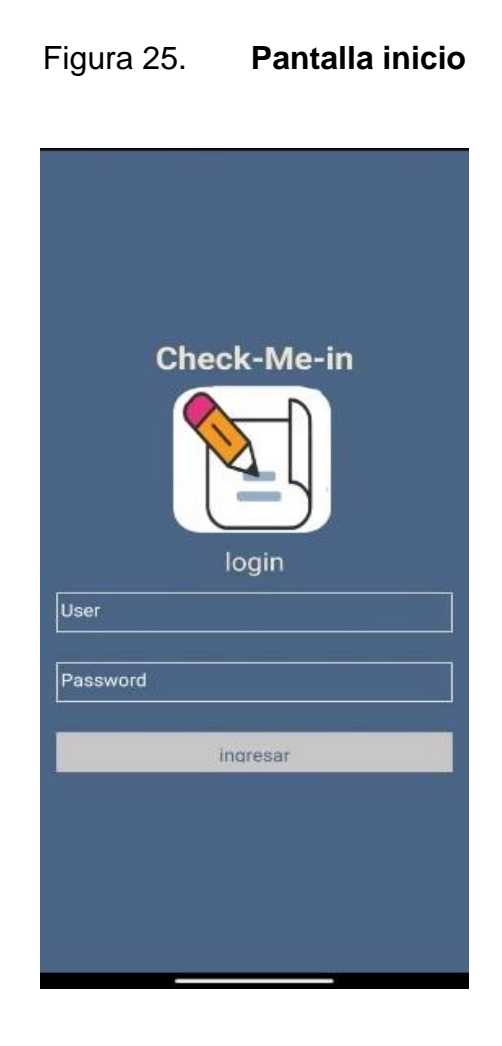

Fuente: elaboración propia, empleandoCkeck me in 2021.

## **7.2. Pantalla de menu de opciones**

En esta pantalla se muestran las opciones que tiene el profesor, estas son: tomar foto, buscar foto en galería y salir.

### Figura 26. **Panatalla de menu de opciones**

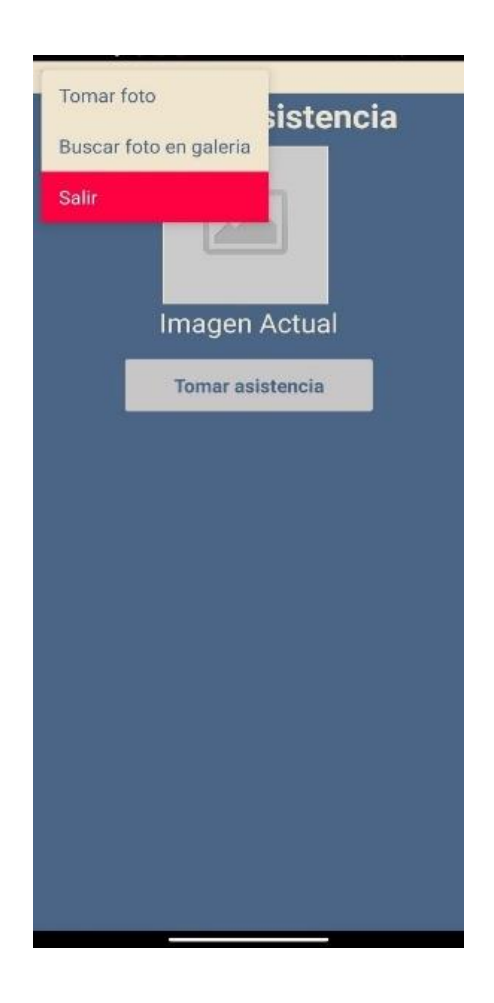

Fuente: elaboración propia, empleandoCkeck me in 2021.

## **7.2.1. Opción de tomar fotos**

En esta opción se puede tomar una foto en el instante para la toma de asistencia.

### Figura 27. **Opción de tomar foto con cámara desde aplicación**

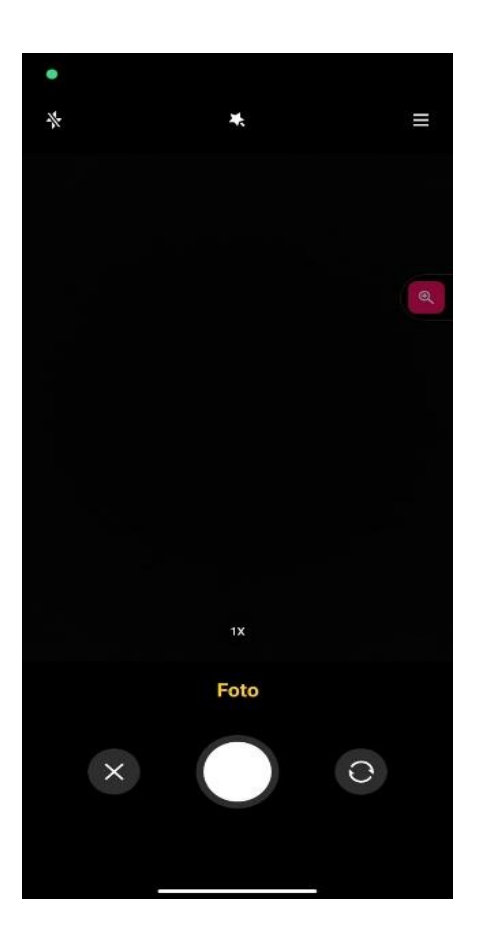

Fuente: elaboración propia, empleandoCkeck me in 2021.

## **7.2.2. Opcion de buscar fodo dese la galería**

En esta opción se puede buscar una foto de la galería para procesarla.

## Figura 28. **Opción de buscar foto desde galeria**

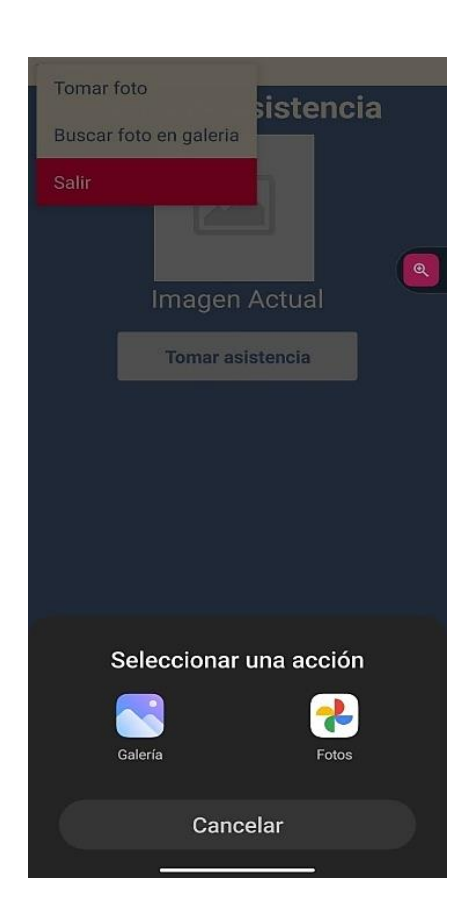

Fuente: elaboración propia, empleandoCkeck me in 2021.

### **7.2.3. Opción de reconocer personas en fotografía**

Al seleccionar la opción de tomar asistencia ingresará la foto al sistema y reconocerá a las personas que estén en ella y devolverá un listado de ellas así mismo se enviara un listado de estudiantes mediante correo.

## Figura 29. **Opcion de reconocer persona**

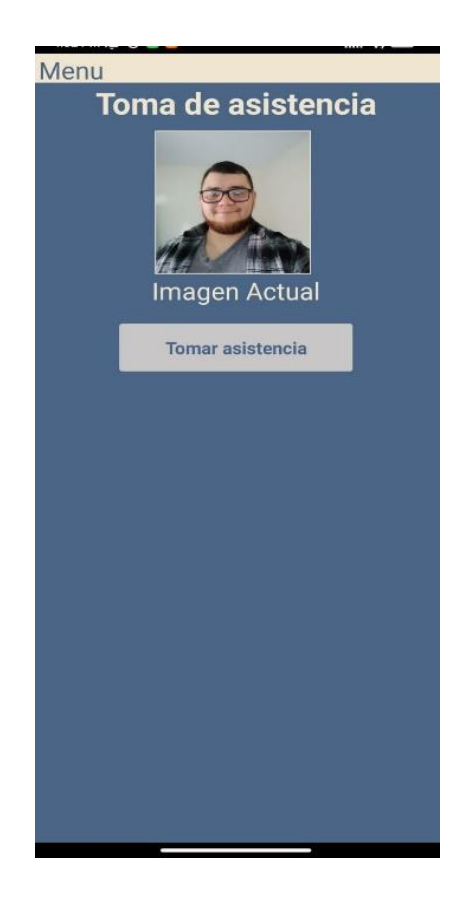

Fuente: elaboración propia, empleandoCkeck me in 2021.

Acontinuacion se presenta el resultado del análisis de la fotografía enviada al sistema.

## Figura 30. **Resultado de análisis**

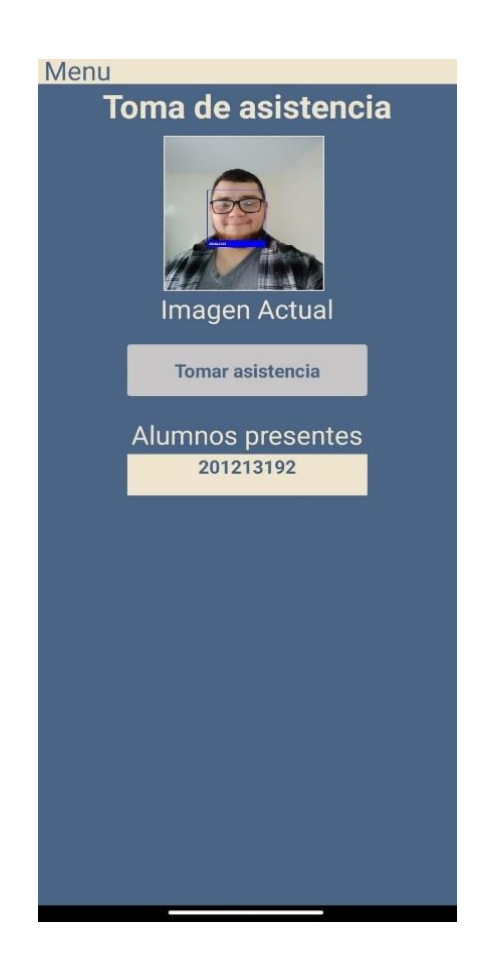

Fuente: elaboración propia, empleandoCkeck me in 2021.

Al finalizar el reconocimiento la aplicaicon se encargar automaticamenste de enviar un correo con el listado de estudiantes que se encuetra en la fotografía. Para muestra de ello se muestra un correo de notificación.

## Figura 31. **Imagen de notificación por correo**

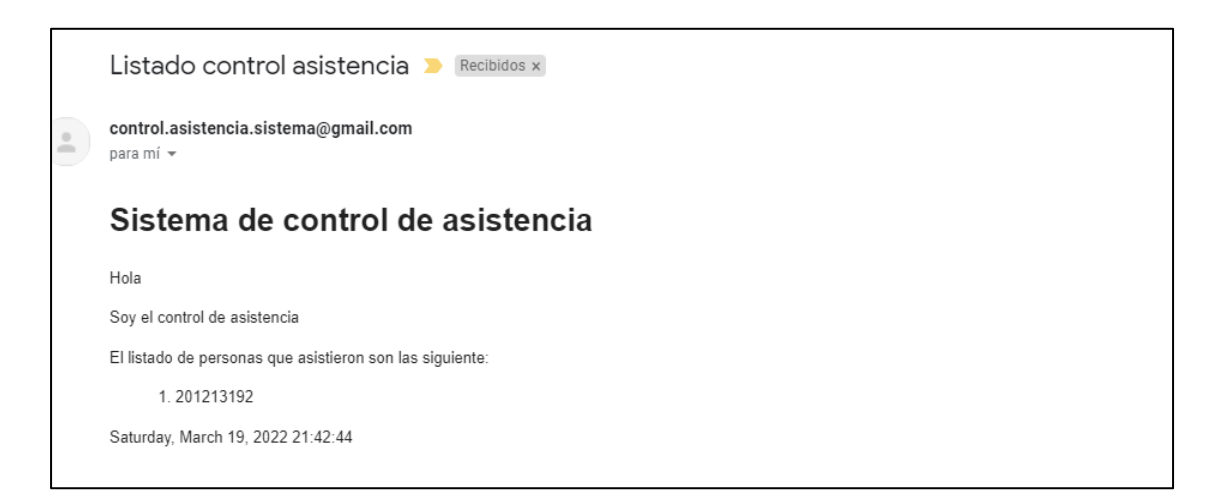

Fuente: elaboración propia.

## **CONCLUSIONES**

- 1. Para que el sistema tenga el mejor rendimiento al momento de predecir es muy importante alimentar bien el conjunto de entrenamiento con imágenes de buena calidad, cada conjunto de imágenes de una persona debe de estar dentro de una carpeta bien identificadas para que el sistema lo acepte y lo procese de la mejor manera.
- 2. Para tener un mejor control de las personas que asistieron a clase es importante que la persona responsable de tomar la foto tenga un dispositivo móvil con buena calidad para tomar fotos, que los estudiantes que esten en clase no tengan gorras, el pelo la cara o objetos que les cubra el rostro.
- 3. Entre más alumnos esten reconocidos en la imagen, más grande va ser el listo que será enviado por correo, por eso se pueden tomar varias fotografías por clase y por sectores del aula.

## **RECOMENDACIONES**

- 1. Obtener un nivel de respuesta eficiente de la aplicación es recomendable usar una instancia en una nube publica con la de Google Cloud tipo N1 o tener un servidor con características similares.
- 2. Fotografiar una imagen en blaco y negro va ayudar a procersar de forma más precisa y rápida la imagen, es importante no aplicar filtros, y contar con una buena iluminación para obtener la mejor respuesta.
- 3. Tomar una fotografía al inicio de clase y al finalizar, puede ayudar a tener un mejor control de asistencia, es importenate que al tomar estas fotografías no halla objetos grandes que den falsos positivos y estos aparezcan en el listado.

## **BIBLIOGRAFÍA**

- 1. ATRIA. *Qué son las redes neuronales y sus funciones.* [en línea]. <https://www.atriainnovation.com/que-son-las-redes-neuronales-ysus-funciones/>. [Consulta: septiembre de 2021].
- 2. FLÓREZ LÓPEZ, Raquel; FERNÁNDEZ FERNÁNDEZ, José Miguel. *Las redes neuronales artificiales.* España: Netbiblo, S.L., 2008. 99 p.
- 3. GARCÍA, Oscar. *Redes neuronales: Que son y como se entrenan*. [en línea]. <https://www.xeridia.com/blog/redes-neuronales-artificialesque-son-y-como-se-entrenan-parte-i>. [Consulta: septiembre de 2021].
- 4. MERY, Domingo; MACKENNEY, Ignacio; VILLALOBOS, Esteban. *Student attendance system in crowded classrooms using a smartphone camera*. Chile: IEEE Xplore, 2019. 9 p.
- 5. XABIER BASOGAIN, Olabe. *Redes neuronales artificiales y sus aplicaciones*. España: Escuela Superior de Ingeniería de Bilbao, EHU, 2000. 76 p.

# **APÉNDICES**

## Apéndice 1. **Heramientas de desarrollo**

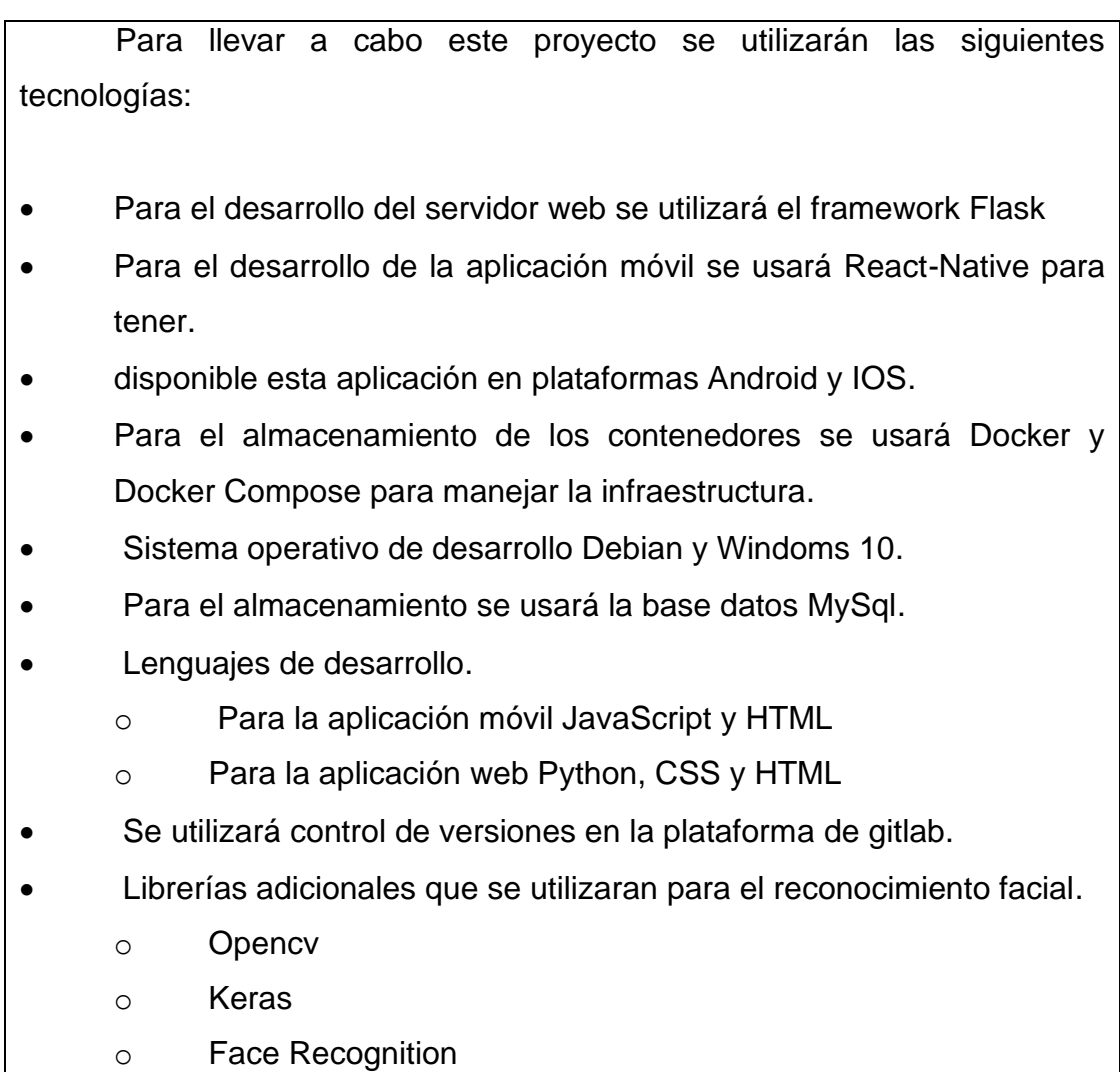

Fuente: elaboración propia.

 $\mathbf{I}$ 

#### Apéndice 2. **Costo del proyecto**

Para poder llevar a cabo este proyecto, se ha optado por usar una infraestructura en la nube, para esto se ha escogido la nube de Google cloud esta ha dado los servicios necesarios para el despliegue la aplicación, así como un crédito de 300 dolares por tres meses para su uso.

A continuación, se muestra una tabla con el nombre de los servicios y costo aproximados por mes.

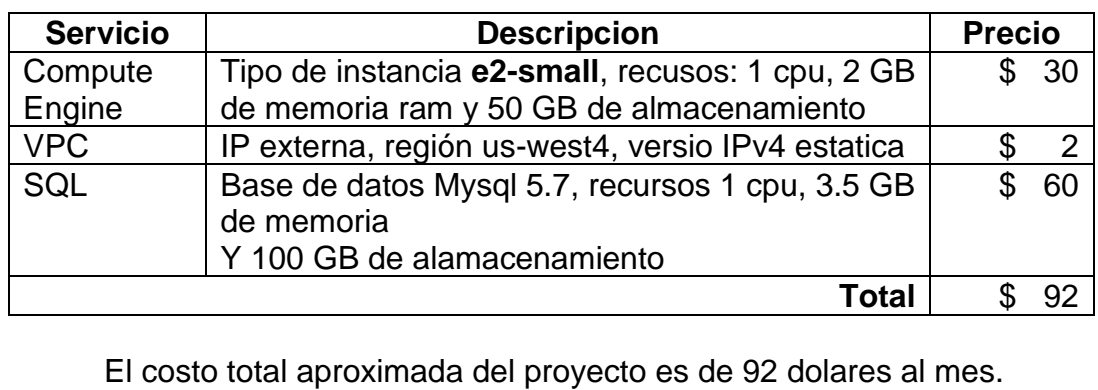

Fuente: elaboración propia.